# MESSENGER

niezwykle nam miło, że sięgnęli Państwo po najnowszy numer "MESSENGERA". Dziękujemy także za pozytywne komentarze na temat naszego półrocznika. Stale rosnące grono wiernych czytelników jest dla nas ogromną motywacją do dalszej pracy.

Przeglądając artykuły, można stwierdzić, że ten numer jest mocno ukierunkowany na branżę *automotive*. Nie było to celowe działanie, ale może podświadomie tak wyszło, z tęsknoty za czymś niedostępnym…. jak nowe auto z salonu (a ciężko pisać o cukrze czy węglu).

W tym numerze zamieściliśmy wiele ciekawych materiałów naszych klientów i kolegów z MESco. Jest trochę o nowościach w wersji ANSYS-a 22R2 i z MESco. Artykuł z firmy Kisielewski opowiada o tym, jak Motor-CAD i Maxwell przydały się w projektowaniu silnika elektrycznego do samochodu wyścigowego. Artykuł z UTH Radom dotyczy wykorzystania ANSYS-a do modelowania procesu spalania w silnikach tłokowych i przywołuje bardziej klasyczne napędy. Nie ma napędu bez przekładni, dlatego zwracamy uwagę na artykuł firmy ABM o analizie sprzężonej przekładni dwustopniowej. Prezentuje on przejście z analizy kinematycznej do analizy akustycznej. Ostatnim elementem układanki jest opis ciekawej aplikacji ANSYS-a do prowadzenia analiz mechanicznych i przepływowych na przykładzie personalizowanych felg samochodowych firmy Turismo.

Mamy także parę tekstów o bardziej naukowym charakterze. Znajdą Państwo opis symulacji zagadkowego zachowania płynów w rurze wirowej i opis symulacji przepływu czerwonych krwinek w mikrokanałach. Bardziej przyziemnej tematyce jest poświęcony artykuł o wykorzystaniu symulacji przepływów w szeroko rozumianym budownictwie czy zastosowaniu narzędzia Optislang do optymalizacji radiatora.

Mam nadzieję, że lektura będzie dla Państwa owocna!

*Stanisław Wowra*

### **Drodzy Czytelnicy, NUMERZE:**

- 3 **[Aktualności](#page-2-0)**
- [3](#page-2-0) **[Co nowego w mechanice?](#page-2-0)**
- 6 **[Co nowego w przepływach?](#page-5-0)**
- 8 **[Firma Turismo kolejnym uczestnikiem](#page-7-0)  [programu ANSYS Startup](#page-7-0)**

10 **[ABM Greiffenberger Polska i MESco](#page-9-0)  [– współpraca na bazie produktów](#page-9-0)  [ANSYS](#page-9-0)**

- 14 **[Modelowanie numeryczne](#page-13-0)  [procesów spalania w silnikach](#page-13-0)  [spalinowych z zastosowaniem](#page-13-0)  [środowiska ANSYS](#page-13-0)**
- 16 **[Efekt Ranque'a–Hilscha](#page-15-0)  [– termodynamiczny paradoks](#page-15-0)**
- 19 **[Zastosowanie oprogramowania](#page-18-0)  [ParticleWorks w branży budowlanej](#page-18-0)**
- 21 **[Analiza przepływu czerwonych](#page-20-0)  [krwinek w mikrokanałach: walidacja](#page-20-0)  [modelu CFD na podstawie wyników](#page-20-0)  [eksperymentu biologicznego](#page-20-0)**
- 24 **[Optymalizacja radiatora](#page-23-0)  [za pomocą narzędzi ANSYS:](#page-23-0)  [Icepak EDT oraz Optislang](#page-23-0)**
- 26 **[Polowo-obwodowe modelowanie](#page-25-0)  [silnika synchronicznego](#page-25-0)  [wzbudzanego magnesami trwałymi](#page-25-0)  [do napędu elektrycznego](#page-25-0)  [samochodu wyścigowego](#page-25-0)**
- **THE ANTIFICATION** 28 **[Tips & tricks: Cell Register](#page-27-0)  a sprawa siatki**

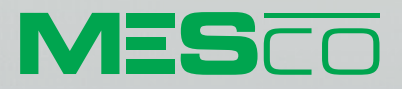

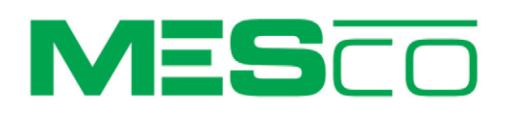

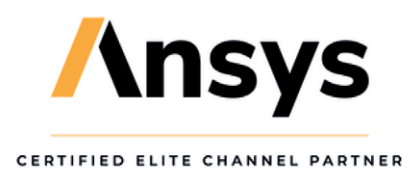

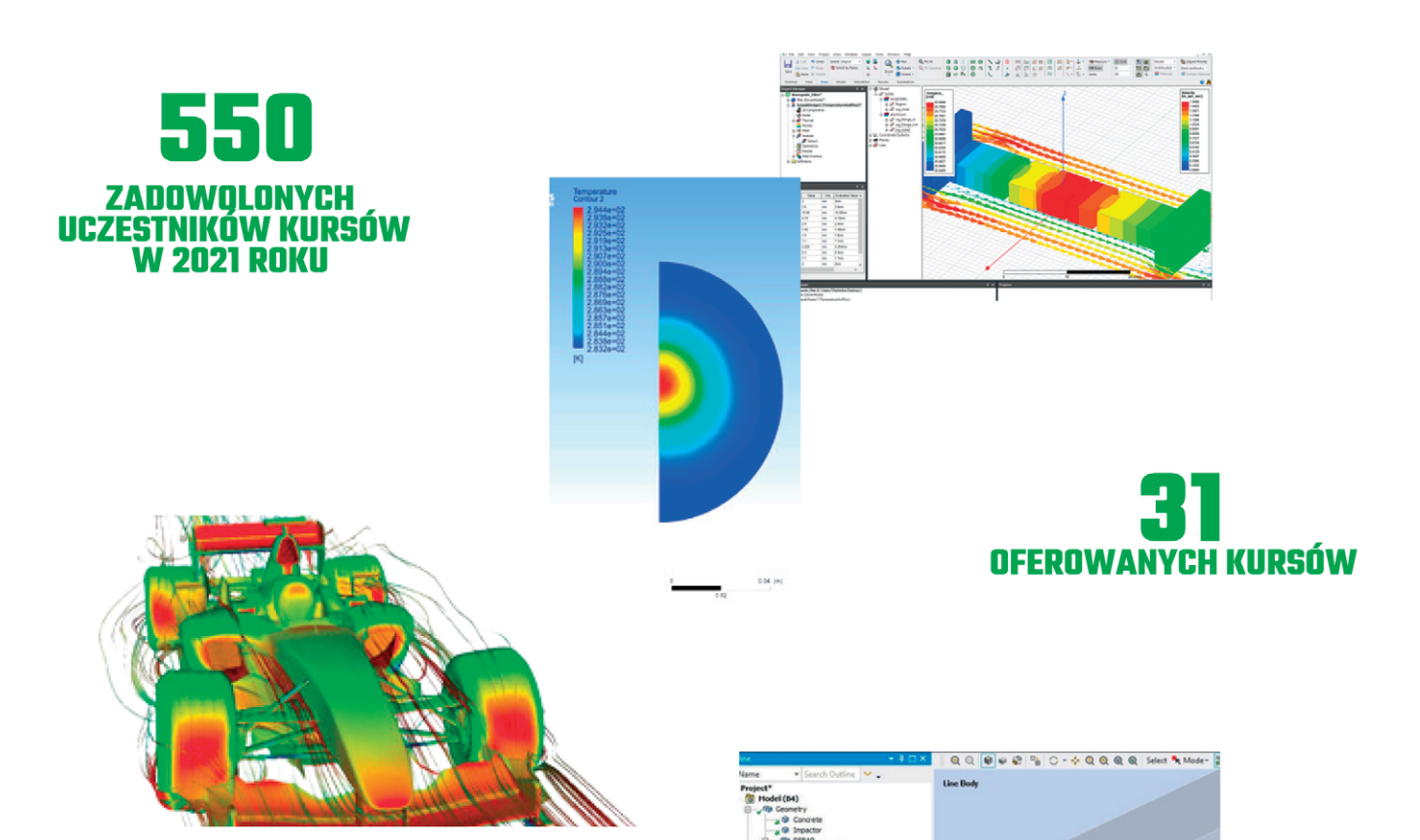

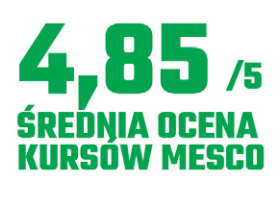

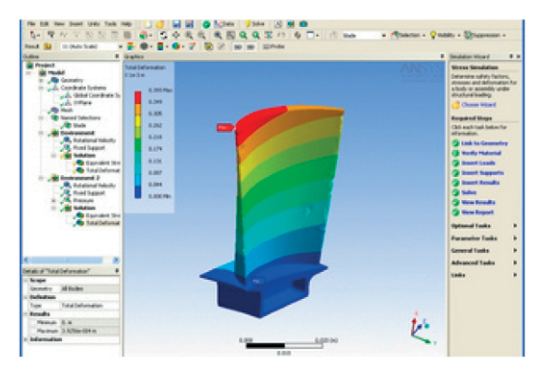

# **SPRAWDŹ** OFERTE KURSÓW **MESCO**

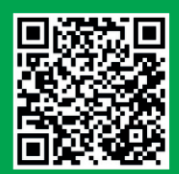

HTTPS://MESCO.COM.PL/USLUGI/SZKOLENIA-I-KURSY-ANSYS/

 $-90x$ 

### <span id="page-2-0"></span>Nowe szkolenia w ofercie MESco

Przed nami kolejna sesja szkoleń otwartych. W harmonogramie znajdziemy:

- "Symulacje dla konstruktorów ANSYS Discovery" jednodniowe szkolenie wprowadzające do symulacji komputerowej w ANSYS Discovery,
- "Fluent Meshing" jednodniowe szkolenie z wykorzystania nowego algorytmu siatkowania, zintegrowanego z Fluentem,
- "Wprowadzenie do analiz zmęczeniowych połączeń spa**wanych na podstawie IIW"** – szkolenie poświęcone umiejętnościom prognozowania wytrzymałości zmęczeniowej złącz spawanych dla konstruktorów i technologów konstrukcji spawanych.

Rozszerzeniem trzeciego szkolenia są zaawansowane kursy: **"Analizy zmęczeniowe połączeń spawanych zgodnie z normą**  PN-EN 13445-3" oraz "Analizy zmęczeniowe połączeń spawa**nych zgodnie z normą ASME VIII Division 2"**.

Pełna oferta kursów MESco jest dostępna na naszej stronie internetowej w zakładce *Usługi* → *Szkolenia*.

Serdecznie zapraszamy!

### Nowi pracownicy MESco

MESco nie zwalnia ani na chwilę. W ostatnim czasie dołączyli do nas kolejni specjaliści: Krzysztof Turewicz (dział analiz

mechanicznych), Maciej Bara i Paweł Bargiel (dział analiz przepływowych) oraz Robert Wilk (dział nowych technologii).

- Nadal prowadzimy rekrutacje na stanowiska:
- $\bullet$  Account Manager/Product Manager,
- Application Engineer symulacje mechaniczne,
- Application Engineer symulacje elektroniki,
- Digital Marketing Specialist.

Szczegóły prowadzonych rekrutacji są dostępne na naszej stronie internetowej.

### Jeszcze więcej w ramach licencji akademickich

Po raz kolejny ANSYS wzbogacił zawartość licencji akademickiej Multiphysics Campus Solution – obecnej na niemal każdej wyższej uczelni technicznej w Polsce.

W skład pakietu Campus Solution wchodzą zarówno licencje badawcze, jak i dydaktyczne. Do tej pory obejmowały one narzędzia do analiz mechanicznych, mechaniki płynów, elektromagnetycznych, kinematycznych oraz symulacji optyki. W czerwcu pakiet został rozszerzony o licencję ANSYS LS-DYNA przeznaczoną do symulacji typu explicit.

Licencja LS-DYNA została również dodana do pakietów ANSYS Academic Mechanical and CFD – Associate, Research and Teaching oraz ANSYS Academic Mechanical – Research and Teaching.

# Co nowego w mechanice?

**Marcin Dudała •** MESco sp. z o.o. **•** mdudala@mesco.com.pl

**Od strony analiz mechanicznych wersja ANSYS 2022 R2 zapewnia lepszą wydajność, innowacyjność oraz niezawodność. Duży nacisk położono na integrację poszczególnych produktów, dzięki czemu użytkownik w prosty i przyjemny sposób jest w stanie rozszerzyć swój zakres analiz. Nowa funkcjonalność w takich produktach, jak Sherlock, Icepak i LS-DYNA jest teraz cennym dodatkiem dla wszystkich zainteresowanych prognozowaniem żywotności komponentów PCB. Ponadto integracja produktów, np. optiSlang, Maxwell i Motion, pozwoliła na udoskonalenie analiz optymalizacyjnych oraz rozszerzyła liczbę możliwych do wykorzystania aplikacji. Przy tylu nowościach łatwo się pogubić. W tym artykule radzimy, czemu warto się bliżej przyjrzeć.**

### **D** ANSYS Mechanical

Tu pojawiła się nowa, nadająca się do spersonalizowania wstążka. Zawiera 14 dodatków, m.in.: NVH Toolkit, Design-Life Fatigue i Bolt Tools (rys. 1).

Solidne usprawnienia w pracy oferują MSUP (Mode Superposition) Harmonic oraz MSUP Transient. Zmiany obejmują skrócenie czasu mapowania danych nawet o połowę oraz czterokrotną redukcję całkowitej wymaganej przestrzeni dyskowej.

Zwiększenie ekspozycji elementów do analiz Coupled Field w ANSYS Mechanical pozwoliło na uproszczenie procesu projektowania sensorów, urządzeń MEM oraz siłowników (rys. 2–3). Z nowości należy wymienić możliwość zamodelowania właściwości piezoelektrycznych oraz uwzględnienie akustycznych stopni swobody. Ponadto biblioteka materiałów została rozszerzona o przykłady materiałów piezoelektrycznych, powszechnie stosowanych w budowie czujników.

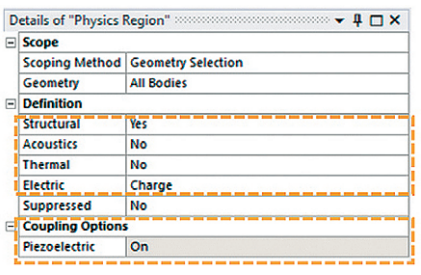

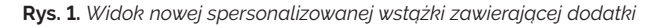

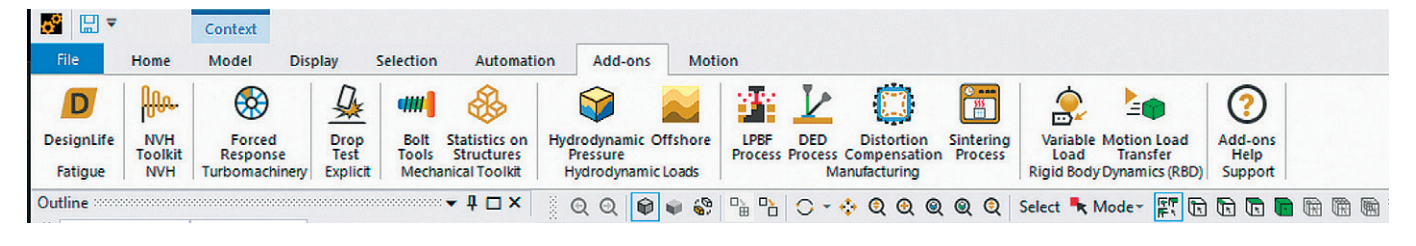

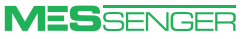

**Rys. 2.** *Rozszerzone ustawienia ekspozycji elementów*

### **ANSYS LS-DYNA**

ANSYS Composite PrepPost (ACP) został zintegrowany z Workbench LS-DYNA (rys. 4), pozwalając na bezpośrednią analizę struktur kompozytowych (obsługiwane są modele shellowe oraz złożenia).

Integracja między optiSLang Pro oraz LS-OPT Pro pozwala teraz na rozszerzenie analiz optymalizacyjnych dzięki wykorzystaniu technologii z dwóch niezawodnych narzędzi. To rozwiązanie oferuje dodatkowe możliwości, takie jak MOP (metamodel optymalnej prognozy), pozwalające użytkownikom automatycznie identyfikować kluczowe parametry, oszczędzając cenny czas i zasoby.

Użytkownikom LS-DYNA dano możliwość przeprowadzenia wielkoskalowej kosymulacji, uwzględniającej efekty mezoskalowe z połączeń ze strukturami zamodelowanymi w makroskali. Pozwala to na uzyskanie globalnej odpowiedzi strukturalnej, a jednocześnie wychwycenie awarii możliwych do zaobserwowania w mezoskali. Wszystko to bez kompromisu w kwestii dokładności (rys. 5).

#### **D** ANSYS Motion

Zautomatyzowano proces przygotowania kosymulacji (szczegóły pola elektromagnetycznego oraz kinematykę pomiędzy ruchomymi magnesami) z wykorzystaniem Motion i Maxwell (rys. 6). Przyjęta metodologia pozwala na szybką adaptację kosymulacji w takich aplikacjach, jak symulacja magnesów zatrzaskowych przeprowadzana przez użytkowników Maxwella.

Łatwiejsze i szybsze stało się tworzenie złożonych analiz dzięki ulepszeniom scenariuszy symulacji (wyłączanie/ włączanie komponentów modelu oraz

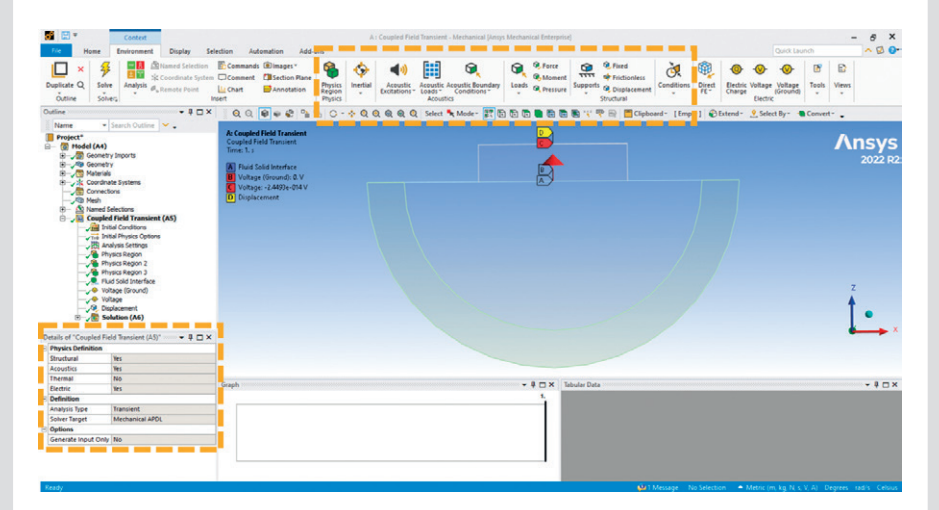

**Rys. 3.** *Rozbudowane opcje modelowania w analizach Coupled Field*

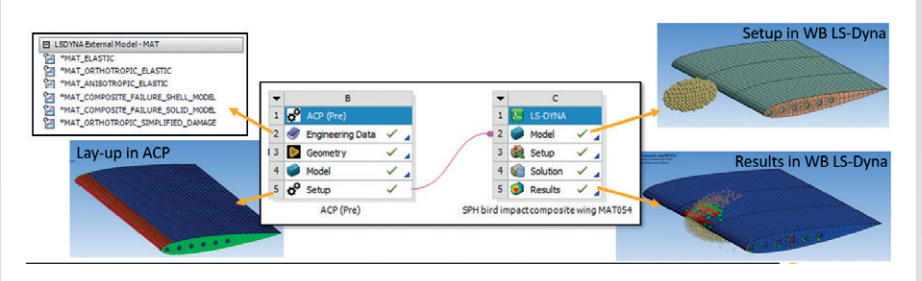

**Rys. 4.** *Bezpośrednia integracja ANSYS Composite PrepPost (ACP) z Workbench LS-DYNA*

kontaktów) dostępnym w interfejsach Motion oraz Mechanical (rys. 7).

Dalsza integracja pre- oraz post-processingu z ANSYS Mechanical pozwala teraz na jeszcze dokładniejszą obróbkę wyników z kontaktów.

### **ANSYS Electronics Reliability**

Nowa funkcjonalność w Sherlocku umożliwia import wyników termicznych z Icepaka oraz wyników strukturalnych z LS-DYNA w celu określenia przewidywanej żywotności komponentów (rys. 8).

Prognozy Sherlocka dotyczące czasu do awarii (TTF) zostały zaktualizowane, aby zminimalizować wpływ osobliwości odkształceń na algorytmy przewidywania. Skutkuje to zwiększeniem dokładności uzyskiwanych wyników.

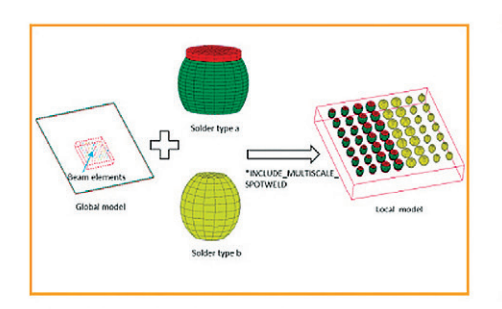

Automated process of replication solder joint

**Rys. 5.** *Wybrane nowości w zakresie oprogramowania LS-DYNA*

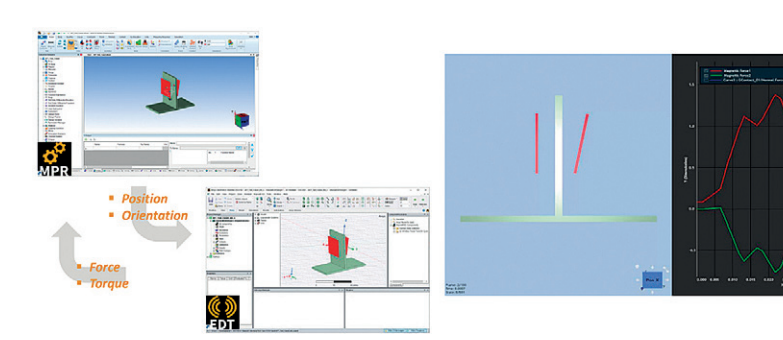

**Rys. 6.** *Kosymulacja z wykorzystaniem ANSYS Motion oraz ANSYS Maxwell dostępnych opcji w scenariuszach symulacji*

Trace mapped shell PCB with detailed solder joints model in drop test

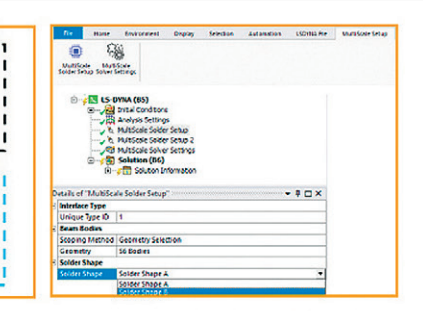

**ACT on Ansys Workbench** 

Drivina toraue direction

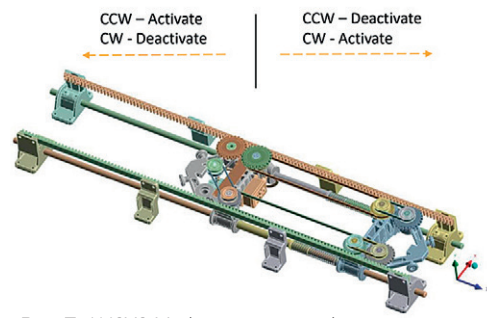

**Rys. 7.** *ANSYS Motion – rozszerzenie* 

### **MESSENGER**

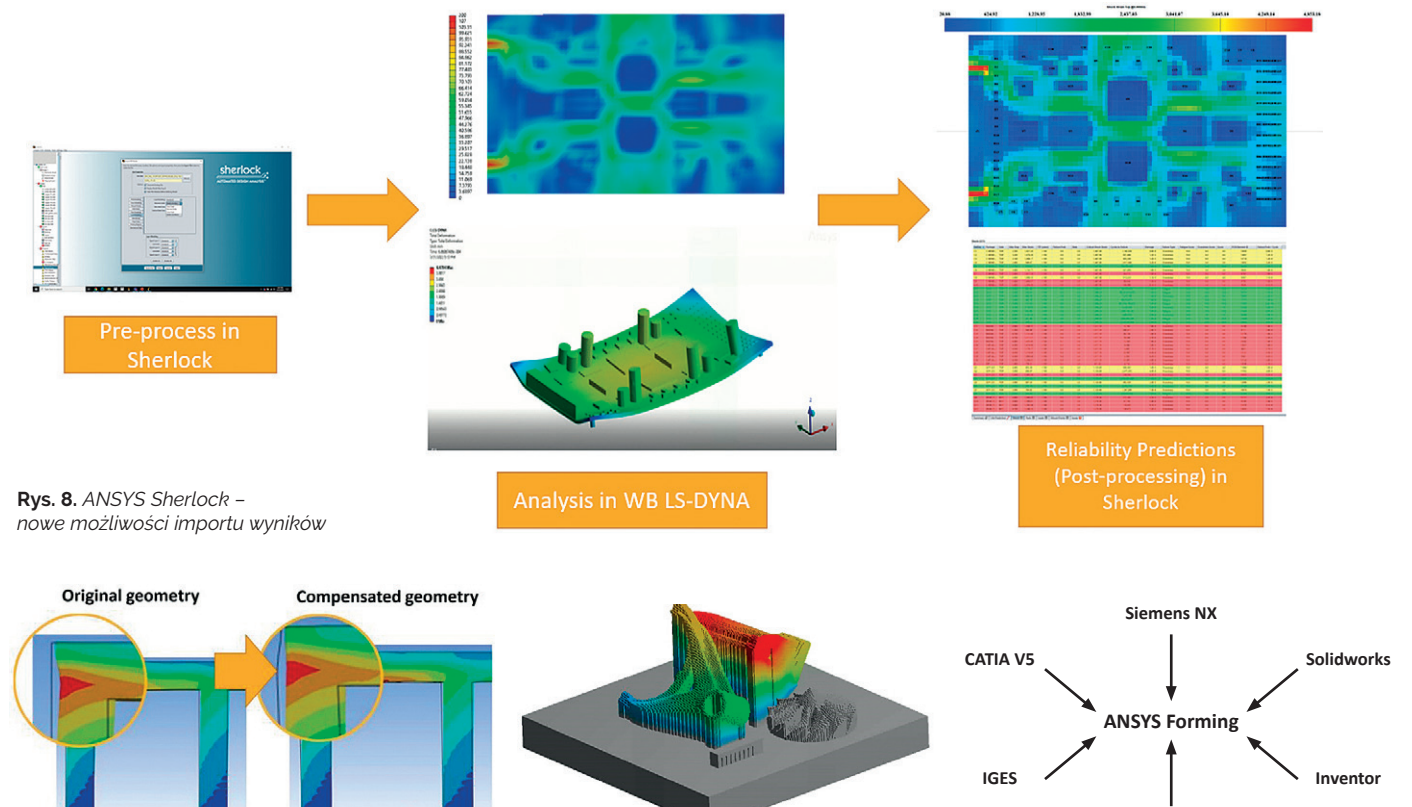

**Rys. 9.** *Rekompensacja zniekształceń elementów wykonanych w technologii addytywnej*

ns into origi lesigned shape

forms to the righ<br>out of tolerance

**Rys. 10.** *Wprowadzenie modelu uczenia maszynowego (ML) pozwalające oszczędzić czas*

Dostępna baza części zawiera teraz zaawansowane modelowanie materiałów. Ulepszono obliczenia właściwości, pojawiły się nowe typy pakietów oraz uelastyczniono definiowanie komponentów elektrycznych.

### **D** ANSYS Additive Solutions

Możliwość optymalizacji modelu z kompensacją zniekształceń w ramach prostej, zautomatyzowanej metodologii pozwala teraz na zwiększenie prawdopodobieństwa poprawnego wykonania komponentu za pierwszym razem (rys. 9). Rozszerzono również zakres dostępnych analiz oraz modeli materiałowych dla technologii Metal Binder Jet Sintering.

W celu poprawy dokładności wystarczy włączyć efekty wzoru skanowania Laser Power Bed Fusion (LPBF). Dzięki konsolidacji technologii addytywnych użytkownik może szybko zwiększyć dokładność symulacji, wychwytując zlokalizowane zmiany odkształceń w każdej warstwie osadzania.

Wprowadzony model uczenia maszynowego (ML), służący do przewidywania naprężeń termicznych, pozwala na nawet 10-krotną oszczędność czasu (rys. 10). Użytkownicy mogą łatwo i szybko sprawdzić korzyści płynące z różnych parametrów konfiguracji procesu, uzyskując tym samym dostęp do pełnej wierności i to bez konieczności wykorzystania znacznych zasobów obliczeniowych.

**D** ANSYS Forming Dodana została nowa funkcjonalność Stoning do oceny jakości powierzchni. Odtworzenie procesu testowania pozwala użytkownikom na łatwe zlokalizowanie zagłębień oraz nierówności w różnych kierunkach.

Nowo dodany czytnik CAD umożliwia import natywnych plików CAD (UG, Catia v5. SolidWorks, Solid Edge, Inventor) bez konieczności konwertowania ich do plików IGES (rys. 11).

Udoskonalono funkcję adaptacyjności siatki, pozwalającą na poprawę jakości siatki tylko w określonych regionach, wymaganych dla danej geometrii.

#### **ANSYS Sound**

Zupełnie nowa funkcja dostępna w module Sound SAS umożliwia użytkownikom obliczanie gęstości widmowej mocy (PSD) i ułatwia porównywanie poziomów częstotliwości (rys. 12). Liniowe obliczenia poziomu średniej kwadratowej (RMS) usprawniają wykonanie analizy sygnału drgań.

Możliwy jest teraz eksport obszernych zestawów danych z modułu Sound ASDforEV pod koniec fazy projektowania i następnie udostępnienie ich dostawcom systemów informacyjno-rozrywkowych w pojazdach w celu włączenia do linii produkcyjnej pojazdu.

Renderowanie pejzażu dźwiękowego w module ANSYS Sound VRS obejmuje

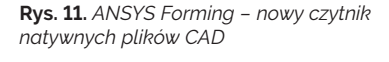

Input 1 - source - measurement or simulation

**Step**

Propeller A Propeller B Propeller C 2000 rp 2500 rpm \$ 41 3000 rpm ď Input 2 - RPM & trajectory - defined by user RPM x6  $\rightarrow$ **VRS Output** 

**Rys. 12.** *ANSYS Sound – przykład zastosowania nowych narzędzi*

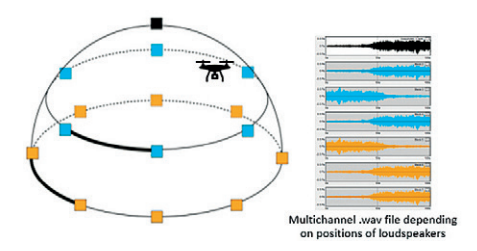

**Rys. 13.** *ANSYS Sound – rendering pejzażu dźwiękowego*

nowe typy źródeł dźwięku dla symulatorów lotu helikoptera (w tym źródła hałasu, takie jak wirnik, skrzynia biegów czy strumień powietrza) i inne (rys. 13). ■

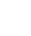

### <span id="page-5-0"></span>Co nowego w przepływach?

**Paweł Bargiel •** MESco sp. z o.o. **•** pbargiel@mesco.com.pl

**Wśród ogólnych zmian w najnowszej wersji ANSYS Fluent zwraca uwagę zakładka Parametric z długo wyczekiwaną opcją prowadzenia analiz parametrycznych wewnątrz aplikacji, bez konieczności angażowania Workbencha. Narzędzie to umożliwia analizę parametrów definiowanych na poziomie Solvera, a więc nie obejmuje ona jeszcze modułu Fluent Mesher. Dotychczas narzędzie było dostępne w wersji beta (od 2020 R2), a dopiero z bieżącym wydaniem jest w pełni wspierane.**

Analizy wielu przypadków można prowadzić na jednej jednostce obliczeniowej zarówno szeregowo, jak i równolegle. Na rys. 1 przedstawiono widok nowej zakładki.

W trybie Fluent Mesher dodano możliwość określenia sposobu siatkowania znanego z ANSYS Meshing, czyli Multizone. Dostępne są dwie techniki związane z tą opcją: standard i thin. O ile pierwsza co do zasady jest tożsama z tym, co oferuje ANSYS Meshing, o tyle druga umożliwia definiowanie struktury pojedynczej warstwy komórek siatki zlokalizowanych na ścianach geometrii. Dzięki tej metodzie możliwe jest również wygenerowanie siatki strukturalnej dla całej geometrii z poziomu Fluent Meshera, z uwzględnieniem warstwy przyściennej – jak to przedstawiono na rys. 2.

W poszukiwaniu nowości o ogólnym zastosowaniu warto też zajrzeć do funkcji beta Fluenta. Najgłośniejszą z nich jest możliwość wykorzystania wielu kart graficznych (GPU) do wykonywania obliczeń. Czas obliczeń prowadzonych na GPU może być wielokrotnie krótszy w porównaniu z obliczeniami prowadzonymi na CPU. W przyszłości przewaga ta może być jeszcze większa, ponieważ procesory kart graficznych są projektowo zoptymalizowane do wykonywania równoległych operacji na danych. Na obecnym etapie rozwoju tego podejścia możliwe jest modelowanie przepływów jednofazowych (nieściśliwych i ściśliwych) w trójwymiarowej domenie, zarówno w stanie ustalonym, jak i nieustalonym.

Korzystając z GPU, można stosować schematy dyskretyzacji co najwyżej drugiego rzędu, a sprzężenie ciśnienia z prędkością jest dostępne jedynie poprzez schematy SIMPLE i SIMPLEC. Ponadto w tym przypadku jest ograniczony wybór warunków brzegowych i modeli turbulencji, aczkolwiek przy pomocy GPU można też przeprowadzić np. symulację LES. W obecnej wersji możliwe jest prowadzenie analiz uwzględniających siatki ruchome oraz typu *non-conformal*, a także modelowanie objętości porowatych.

Wśród nowości wprowadzonych do wersji beta warto też wskazać na sposób rozwiązywania układu równań różniczkowych za pomocą algorytmu obliczeniowego RRE (Reduced Rank Extrapolation). Poprawia on zbieżność rozwiązania i sprzężenie poszczególnych równań oraz usuwa skokowe zmiany rezydułów. Podejście to jest zaliczane do tzw. metod przestrzeni Kryłowa i może być stosowane niezależnie od rodzaju dobranego solvera (*pressure-based, density-based, implicit, explicit*). Jego wadą jest podwyższone zużycie pamięci.

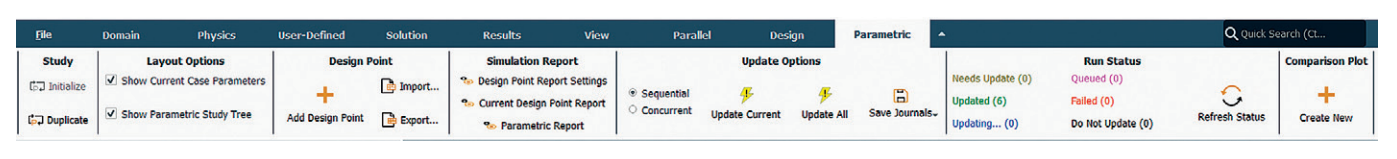

**Rys. 1.** *Nowa karta umożliwiająca analizę parametryczną*

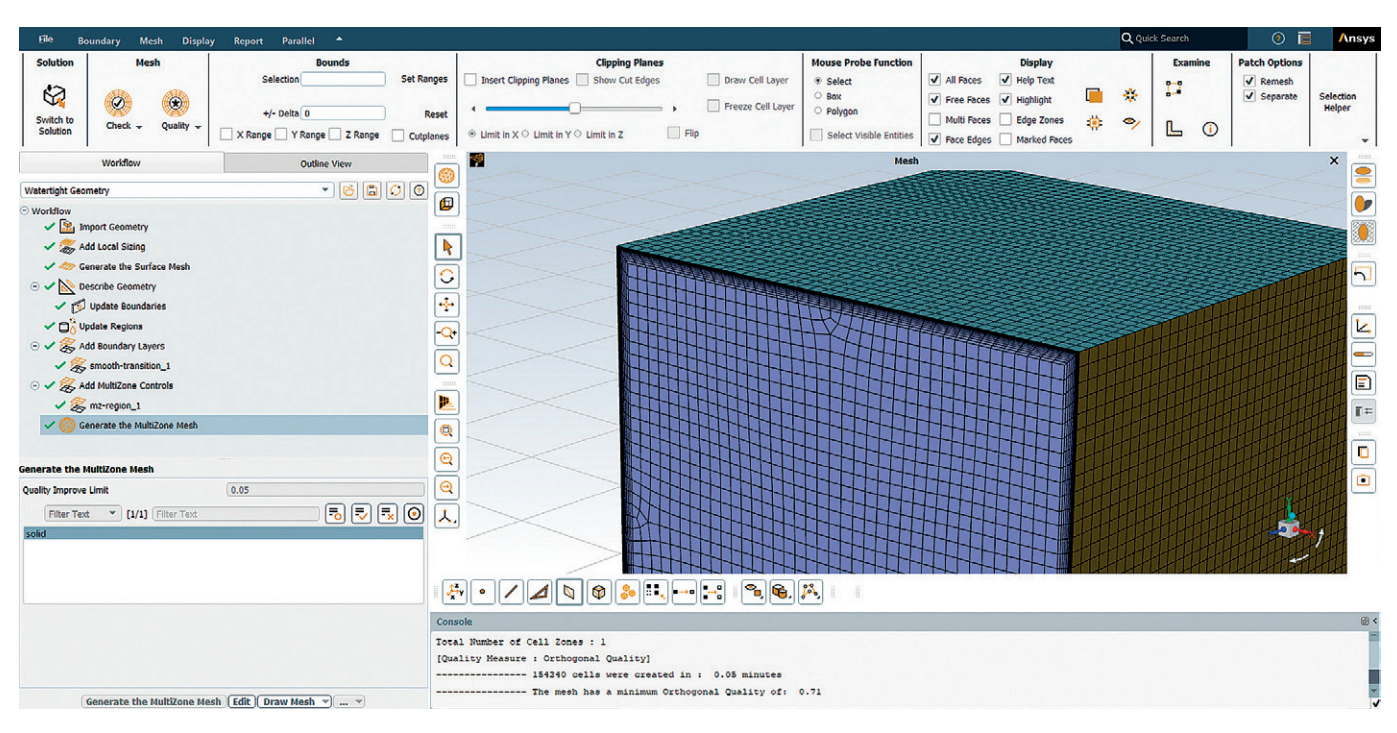

**Rys. 2.** *Sposób wykorzystania opcji Multizone wprowadzonej do Fluent Meshera*

W zakresie modelowania przepływów z fazą dyskretną (DPM) możliwe jest wprowadzanie nieważkich cząstek poprzez warunek objętościowy (*Point Properties for Volume Injections*) z poziomu GUI. W wersji beta ANSYS Fluent dodano rozszerzony szablon kolizji cząstek, który uwzględnia dodatkowo kolizje pomiędzy cząstkami znajdującymi się w *N* najbliższych komórkach względem rozpatrywanej. Kolejną ciekawą nowością dodaną do wersji beta jest warunek brzegowy typu *reinject*. Warunek ten wprowadza do domeny cząstki, które uprzednio ją opuściły poprzez jeden z warunków wylotowych. Ponadto wersja beta umożliwia modelowanie sił van der Waalsa w analizie typu DEM dla domeny 3D.

Dla przepływów wielofazowych model SMB (*semi-mechanistic boiling*) został uogólniony i już nie jest ograniczony koniecznością utrzymywania wartości *y plus* powyżej 12. Wciąż się jednak zaleca, aby *y plus* był nie mniejszy niż 5 ze względu na stabilizację rozwiązania. Wprowadzono też dwa nowe modele do symulacji rozbijania cząstek: Martinez-Bazan oraz Inverted U-PDF. Umożliwiają one osiągnięcie bardziej fizykalnych wyników przy modelowaniu niektórych zbiorników oraz reaktorów z mieszadłem wirnikowym.

W przypadku analiz obejmujących tworzenie się filmu wodnego w najnowszej wersji ANSYS Fluent umożliwiono – dla stanu nieustalonego – wprowadzanie do domeny cząstek filmu ze źródła powierzchniowego, a także dodano możliwość rozwiązywania równań filmu eulerowskiego w ostatniej kolejności dla danego kroku czasowego. W wersji beta przewidziano ponadto rozwiązywanie równań ciągłości i energii dla tworzącego się filmu z po-

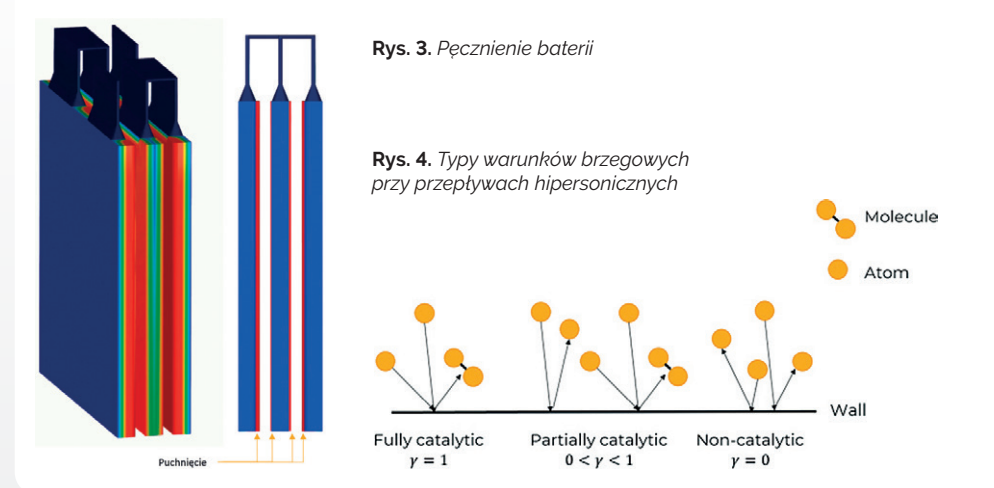

minięciem równania pędu, co może mieć zastosowanie w problemach związanych z kondensacją w nieruchomym ośrodku.

W zakresie analiz strukturalno-przepływowych (FSI) rozbudowano model Newmana o możliwość odzwierciedlenia pęcznienia baterii w wyniku ich ładowania i rozładowywania (przykład na rys. 3).

Nowa wersja ANSYS Fluent wprowadza również kilka zmian w zakresie przepływów ściśliwych. Dla przepływów hipersonicznych dodano nowy warunek brzegowy typu Partially Catalytic Wall Boundary (rys. 4) oraz przeformułowano model dwutemperaturowy w celu poprawy jego stabilności i zbieżności. Na potrzeby modelowania łopatek turbin parowych umożliwiono zastosowanie tłumienia aerodynamicznego dla mokrej pary wodnej. Ponadto wersja beta Fluenta została wzbogacona o nowy schemat dyskretyzacji równania ciągłości: Roe-flux-difference splitting. Powstał on z myślą o przepływach naddźwiękowych o silnym gradiencie ciśnienia i prędkości i umożliwia dokładniejsze uchwycenie fali uderzeniowej w porównaniu ze schematem Rhie-Chowa.

W zakresie modelowania spalania dodano możliwość stosowania modelu promieniowania cieplnego – Accelerated Discrete Ordinates – z modelami sadzy. Rozwinięto możliwości modelowania procesu spalania wodoru o bardziej wiarygodne odzwierciedlenie efektu cofnięcia płomienia. Zwalidowano modele spalania wodoru i mieszanin z wodorem oraz umożliwiono wprowadzenie obszerniejszego mechanizmu reakcyjnego w symulacji. Wersję beta rozszerzono o model kinetyki wypalania karbonizatu (CBK – *char burnout kinetics*), który opisuje utlenianie karbonizatu w warunkach istotnych dla procesów spalania pyłu węglowego. Obejmuje on wpływ wyżarzania termicznego i inhibicji popiołu na spalanie karbonizatu. Model ten w obecnej wersji dotyczy tylko warunków atmosferycznych i nie uwzględnia kinetyki statystycznej.

### **Zajrzyj #zCiekawości, zostań z wyboru – dołącz do TRUMPF Huettinger!**

**TRUMPF** 

Dołącz do naszego zespołu! Obecnie prowadzimy ponad 30 rekrutacji na stanowiska: produkcyjne, techniczne, inżynierskie, kierownicze i specjalistyczne w obszarach: produkcji, R&D, zarządzania jakością, logistyki, magazynu i innych.

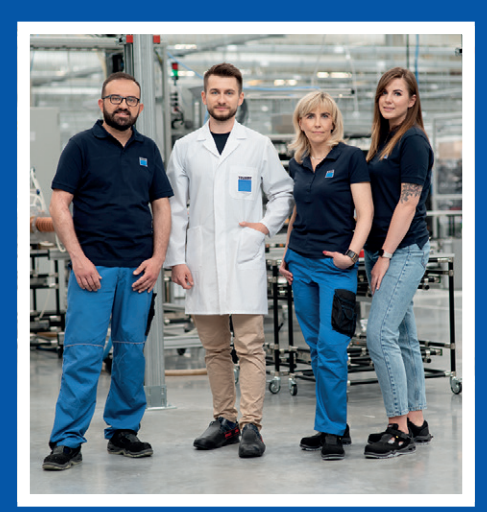

TRUMPF Huettinger to centrum kompetencyjne techniki plazmowej. Działalność firmy opiera się na trzech filarach – produkcji zasilaczy, elektroniki i szaf sterowniczych. Dzięki nim producenci smartfonów, telewizorów, paneli fotowoltaicznych, samochodów oraz z innych branż mogą dziś tworzyć i udoskonalać swoje wyroby.

Na co dzień współpracujemy z firmami z całego świata, m.in. ze Stanów Zjednoczonych, z Azji czy Europy, a naszymi wieloletnimi klientami są liderzy rynku elektroniki użytkowej i przemysłowej, notowani w prestiżowym rankingu "Fortune500".

Co warto o nas wiedzieć? Działamy w trzech lokalizacjach: w Warszawie, Zielonce i Markach. W Polsce zatrudniamy już ponad 1000 pracowników, a aż 94% z nowo przyjętych po okresie próbnym decyduje się zostać z nami na dłużej. Stawiamy na jakość w produkcji oraz nowoczesne rozwiązania, które tworzymy w laboratoriach działu R&D w Zielonce. Jesteśmy częścią niemieckiej grupy TRUMPF.

W latach 2020, 2021, oraz 2022 zostaliśmy wyróżnieni przez miesięcznik "Forbes" nagrodą Diamenty Forbesa w kategorii firm z przychodem powyżej 250 mln zł.

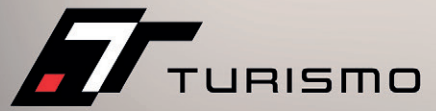

# <span id="page-7-0"></span>**Firma Turismo kolejnym uczestnikiem programu ANSYS Startup**

**Adam Śmiałek •** Turismo sp. z o.o. **•** [adam@turismo-wheels.com](mailto:adam@turismo-wheels.com)

**Koła samochodu osobowego to podzespoły, bez których pojazd nie mógłby spełniać swojej funkcji. Prócz tego, że muszą one gwarantować bezpieczeństwo, są także bardzo ważnym elementem stylistycznym, silnie wpływającym na odbiór wizualny całości pojazdu. Samochody to już nie tylko narzędzia do przemieszczania się z punktu A do punktu B, lecz także dziedzina sztuki, w której każdy obszar może być indywidualnie dopasowany do gustu i stylu właściciela.**

Ewolucja pojazdów przebiega w różnych kierunkach: od maksymalizacji osiągów, poprzez budowę aut klasycznych z dodatkami właściwymi dla danego stylu, rozwój podzespołów mechanicznych i aerodynamiki, po modyfikacje aut do jazdy na co dzień, gdy istotnym aspektem jest wyrażenie osobowości właściciela lub chęć wyróżnienia pojazdu na tle tych samych modeli danej marki. Firma Turismo dostarcza produkty premium, które za sprawą swojego niebanalnego designu gwarantują wyróżnienie się z tłumu, z jednoczesnym zachowaniem zasad bezpieczeństwa i poprawą osiągów samochodu za sprawą redukcji masy nieresorowanej. Do naszej firmy może się zgłosić każdy, kto pragnie poprawić stylistykę czy performance swojego samochodu.

Odpowiednia zmiana parametrów geometrycznych felg skutkuje znaczną poprawą właściwości jezdnych, a za sprawą spełnienia norm jakościowych ma również wpływ na zagwarantowanie bezpieczeństwa. Wymogi, o których mowa, można spełnić poprzez produkcję indywidualnie dopasowanego zestawu felg z wykorzystaniem technologii forged CNC z kutego aluminium 6061.

Pierwszym etapem w przypadku takiego zamówienia jest uzgodnienie z klientem kierunku stylistycznego. Można wybrać jedną z opcji dostępnych w katalogu wzorów firmy albo, na życzenie klienta, projektowany jest zupełnie nowy wzór, według przedstawionych założeń. Następnie określane są parametry geometryczne i – w przypadku indywidualnego projektu – rozpoczynają się prace projektowe. Na tym etapie jest wykorzystywane najnowsze oprogramowanie CAD (rys. 1–3). Rezultaty procesu, który trwa zazwyczaj od kilku do kilkunastu dni, na każdym etapie są konsultowane z klientem.

Dzięki oprogramowaniu ANSYS istnieje możliwość przeprowadzenia analiz wytrzymałościowych (rys. 4–5). Ich wyniki pozwalają dopasować wizję do realiów w obszarze bezpieczeństwa, przy spełnieniu wszelkich norm.

Podstawową normą jest JWL. Mówi ona o sposobie testowania wytrzymałościowego gotowego produktu. Z uwagi na specyfikę jednostkowej produkcji w firmie Turismo oraz związany z nią brak potrzeby przeprowadzania realnych testów zderzeniowych felg indywidualnych, w przypadku każdego projektu odtwarzane są warunki brzegowe w systemie ANSYS. Do środowiska symulacji importowany jest model geometryczny felgi aluminiowej, której nadaje się odpowiedni materiał oraz utwierdzenia. Drugi obiekt to prostopadłościan imitujący masę swobodnie spadającą z wysokości określonej przez normę.

W tym przypadku obiekt uderzający jest w styku z felgą, a warunkami brzegowymi są przyspieszenie ziemskie oraz prędkość wyliczona z zasady zachowania energii przy określonej wysokości. Oczywista jest dyskretyzacja modelu, gdzie wielkość elementów skończonych na feldze jest wynikiem kilku iteracji.

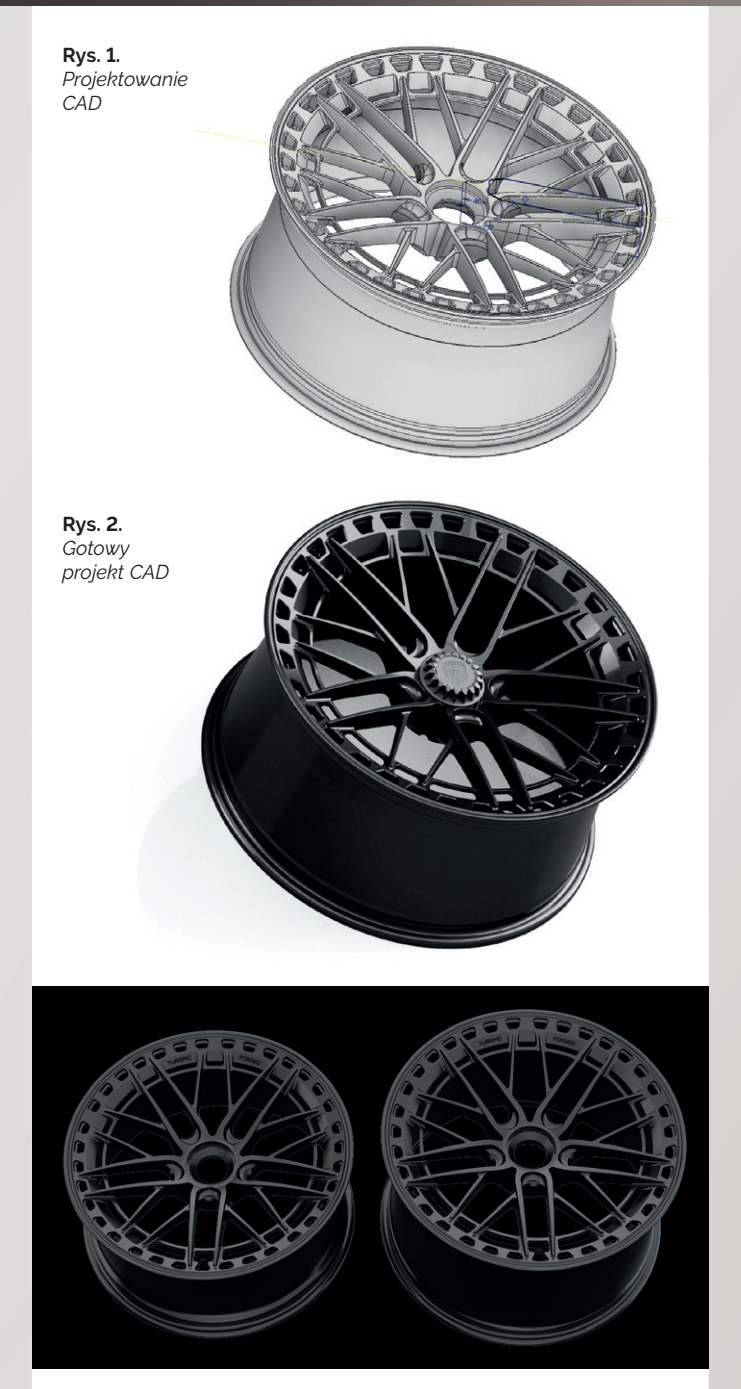

**Rys. 3.** *Wizualizacja produktu do konsultacji z klientem*

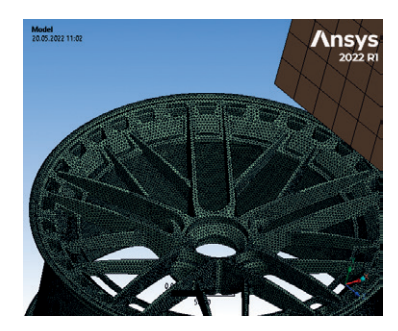

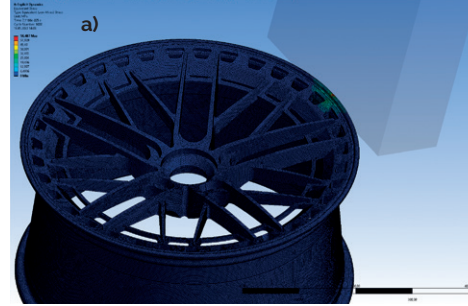

**Rys. 5.** *Wyniki symulacji wytrzymałościowej*

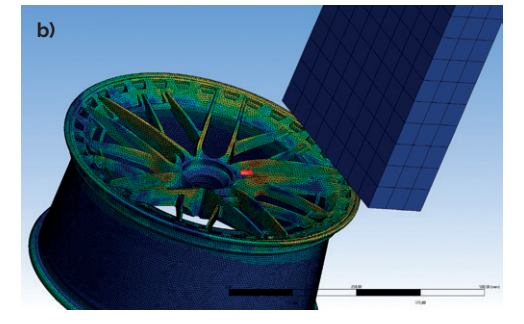

*symulacji wytrzymałościowej*

**Rys. 4.** *Siatka nałożona do celów* 

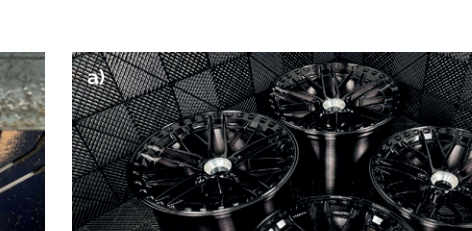

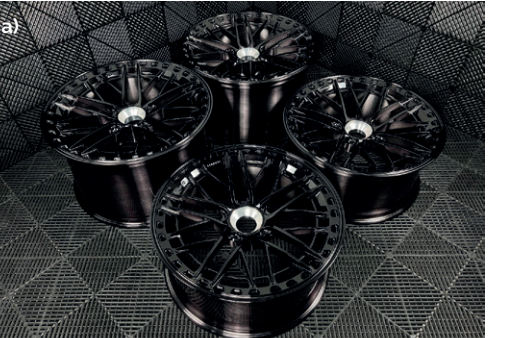

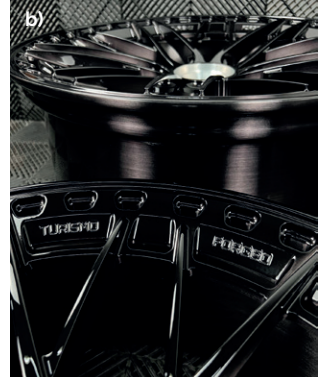

**Rys. 6.** *Produkcja felgi – obróbka CNC* **Rys. 7.** *Gotowy produkt – wysokiej jakości wykończenie*

Bryła uderzająca ma zdecydowanie większy rozmiar elementów skończonych oraz jest traktowana jako sztywna. Pozostałe ustawienia symulacji to następstwo doświadczalnego znalezienia odpowiednich wartości, np. czasu symulacji.

Wynik informuje o miejscach, które są najbardziej narażone na pęknięcia. Wówczas konieczne jest podjęcie decyzji o ewentualnej modyfikacji projektu. Wartości naprężeń pojawiających się w konkretnych miejscach siatki są oczywiście uważnie analizowane. Może się także zdarzyć, że wysoki wynik naprężenia jest następstwem niepoprawnej geometrii siatki. W takiej sytuacji inżynier podejmuje próbę jej modyfikacji i przechodzi do ponownej analizy wyników nowego badania.

Następnym krokiem jest weryfikacja technologiczna pod kątem możliwych trudności w wykonaniu oraz przekazanie pliku do produkcji. Na tym etapie możliwy jest również powrót do fazy wprowadzania zmian w projekcie, lecz zazwyczaj ponowna ocena wytrzymałości nie jest wymagana.

Po zakończeniu procesu produkcyjnego następuje etap indywidualnego doboru wykończenia. W tym momencie uzyskiwana jest struktura polerowana lub szczotkowana, która w ostatniej fazie jest pokrywana odpowiednim lakierem (rys. 6–7).

Oprogramowanie ANSYS jest wykorzystywane w firmie Turismo nie tylko do symulacji wytrzymałościowych, ale również do symulacji aerodynamicznych. Obecnie przeprowadzane są tego typu badania dla przełomowego, autorskiego projektu firmy, jakim jest felga modułowa o nazwie Inventa (rys. 8). Trwają intensywne prace nad tym, aby za sprawą wyjątkowej stylistyki firma stała się pionierem w dziedzinie produkcji felg.

Specjaliści z Turismo starają się także podążać za trendem elektryfikacji, dlatego projektują w sposób uwzględniający obniżenie oporów powietrza w obszarze koła pojazdu. W przypadku samochodów EV ma to znaczący wpływ na zmniejszenie zużycia energii elektrycznej, zwiększając przy tym zasięg pojazdu.

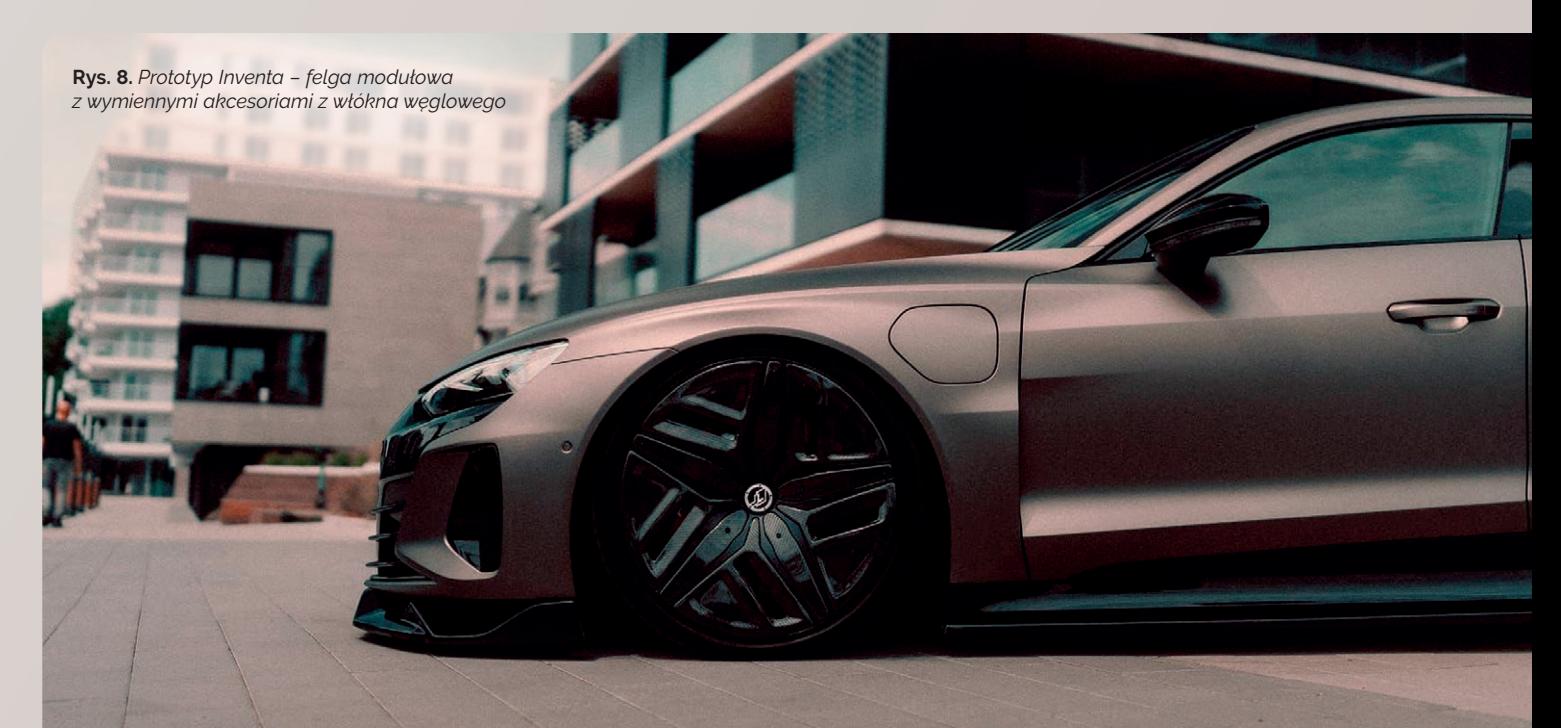

# <span id="page-9-0"></span>ABM Greiffenberger Polska i MESco – współpraca na bazie produktów ANSYS

**Łukasz Mazurek •** ABM Greiffenberger Polska sp. z o.o. **•** lukasz.mazurek@abm-polska.pl

**ABM Greiffenberger to wiodący dostawca kompletnych rozwiązań w zakresie techniki napędowej przeznaczonych dla wielu gałęzi przemysłu. Portfolio grupy obejmuje zindywidualizowane rozwiązania w dziedzinie silników elektrycznych oraz przekładni mechanicznych – różnicowanych zarówno pod kątem stopnia skomplikowania konstrukcji, jak i produkowanego wolumenu.**

Od początku swojego istnienia centrum badawczo-rozwojowe w oddziale lubelskim ABM Greiffenberger Polska jest odpowiedzialne przede wszystkim za:

- <sup>O</sup> projektowanie, obliczenia inżynierskie oraz wsparcie techniczne w zakresie przekładni mechanicznych,
- <sup>O</sup> projektowanie, obliczenia inżynierskie oraz wsparcie techniczne w zakresie silników elektrycznych,
- wsparcie techniczne zaplecza produkcyjnego w oddziale lubelskim – działów: uzwojeń, montażu oraz jakości.

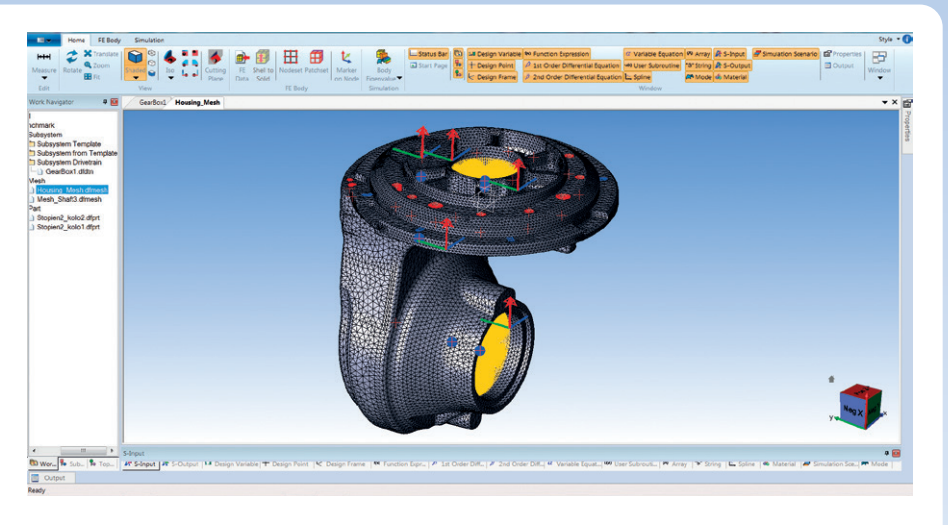

**Rys. 1.** *Model numeryczny elastycznej obudowy przekładni oraz pokrywy górnej*

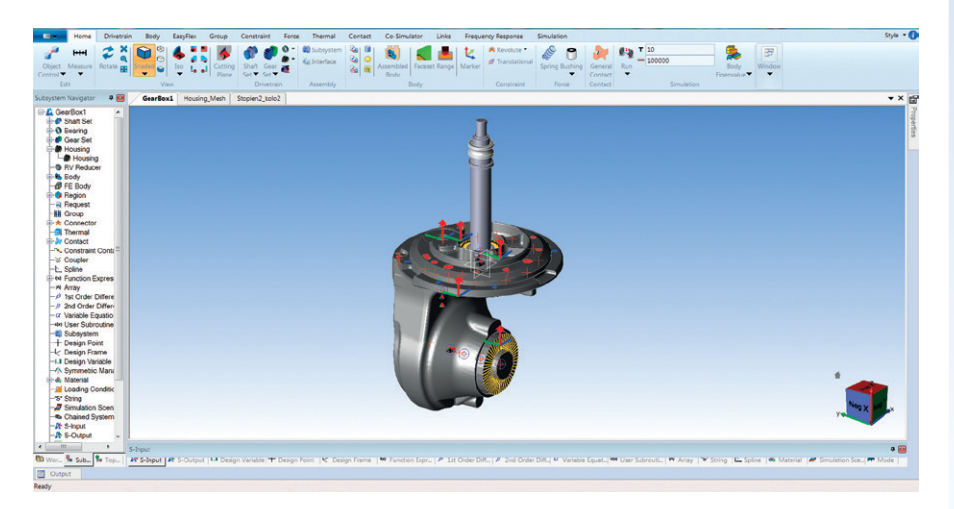

**Rys. 2.** *Model geometrii przekładni zębatej wewnątrz środowiska ANSYS Motion*

Działania te umożliwia odpowiednie wyposażenie sprzętowe oraz programowe działu badawczo-rozwojowego. We wszystkich wymienionych aspektach (*hardware* oraz *software*) firmę ABM Greiffenberger Polska wspiera MESco poprzez przede wszystkim:

- <sup>O</sup> dostarczanie najwyższej jakości oprogramowania firmy ANSYS, w tym: ANSYS Mechanical, ANSYS Maxwell 2D/3D czy też ANSYS SpaceClaim,
- pomoc we wdrażaniu nowych wersji oprogramowania oraz ich aktualizacji,
- wymianę doświadczeń branżowych oraz inżynierskich w aspektach istotnych z punktu widzenia firmy ABM Greiffenberger Polska,
- współpracę w zakresie benchmarkingu modeli obliczeniowych.

Firma MESco od początku jest rzetelnym oraz kompetentnym partnerem we wszystkich aspektach współpracy. Zespół wspierający MESco jest otwarty oraz chętny do podejmowania nowych wyzwań. Dysponuje również poważnym zapleczem doświadczeń inżynierskich, co dodatkowo czyni z MESco profesjonalnego partnera.

W ostatnim czasie firmy rozszerzyły współpracę o benchmark modelu obliczeniowego dostarczonego przez firmę ABM Greiffenberger Polska. Zakres tematyczny modelu benchmarkowego obejmuje budowę oraz walidację multifizycznego modelu mechanicznego przekładni mechanicznej dwustopniowej, stanowiącej napęd wózków widłowych. Uwzględniona fizykalność zjawisk ujętych podczas modelowania obejmuje kolejno dynamikę układów wieloczłonowych (*multi-body dynamics*, dynamikę ciał sztywnych) i analizę uzyskanej charakterystyki akustycznej (ANSYS VRXperience Sound).

Analizowany model jest o tyle istotny, że jego docelowe zastosowanie wiąże się bezpośrednio ze środowiskiem

i otoczeniem ludzkim, w którym poziom hałasu jest ściśle określony i nie powinien przekraczać zdefiniowanej wielkości. Należy zatem utrzymywać parametry pracy takiej przekładni oraz docelowo charakterystykę akustyczną przekładni na określonym, odpowiednio niskim poziomie.

Jako początek prac zdefiniowano model dynamiczny przekładni z użyciem metody układów wieloczłonowych (*multi- -body dynamics*) (rys. 1). W tym celu zastosowano oprogramowanie ANSYS Motion, dodatkowo wyposażone w moduł do budowania układów napędowych (Drivetrain). Na podstawie dostarczonej dokumentacji dotyczącej parametrów geometrycznych poszczególnych składowych układu napędowego (kół zębatych każdego z dwóch stopni, jak również wałów oraz łożysk) zdefiniowano model dynamiczny z wykorzystaniem brył sztywnych (rys. 2). Dzięki funkcjonalności modułu Drivetrain zdefiniowano zaawansowane ustawienia poszczególnych par kontaktowych, stanowiące kolejne pary współpracujących kół zębatych (rys. 4). W tym przypadku stopień przekładni stanowi para kół walcowych o zębach skośnych, natomiast druga para współpracujących kół to koła stożkowe o zębach śrubowych.

Zdefiniowane koła zębate zostały następnie osadzone (zamocowane) na wałach. W tym kroku podejście może być dwojakie. Wstępnie zdefiniowana geometria wałów napędowych może być bezpośrednio zaimportowana do programu. Jest to szybsze rozwiązanie, ale wymaga użycia zewnętrznego oprogramowania typu CAD do budowy tej geometrii. Drugie podejście obejmuje wykorzystanie wewnętrznego modelera (Shaft Modeler) do budowy geometrii wałów (pełnych oraz drążonych, jak również pojedynczych oraz stopniowanych). W przypadku zastosowania obu metod efekt jest taki sam.

Ciekawie z punktu widzenia dokładności budowy modelu przedstawia się sytuacja z generowaniem modeli łożysk. Wykorzystano łożyska wstępnie zdefiniowane w bibliotece programu ANSYS Motion. Zawiera ona różnorodne typy łożysk, dodatkowo pogrupowane według wiodących dostawców. Jeśli brakuje jakiegoś łożyska, można zdefiniować własne łożysko o ściśle określonych parametrach.

Ostatnim krokiem budowy modelu było uwzględnienie modelu obudowy przekładni. Jest to o tyle istotne, że właśnie ten element jest emiterem hałasu na zewnątrz – hałas przenosi się bowiem z kół zębatych na wały, z wałów na podpory (łożyska) i ostatecznie – na obudowę. Właściwości konstrukcyjne oraz materiałowe obudowy nabierają w tym przypadku niebagatelnego znaczenia – to w głównej mierze one decydują, czy drgania i hałas będą dodatkowo pobudzane

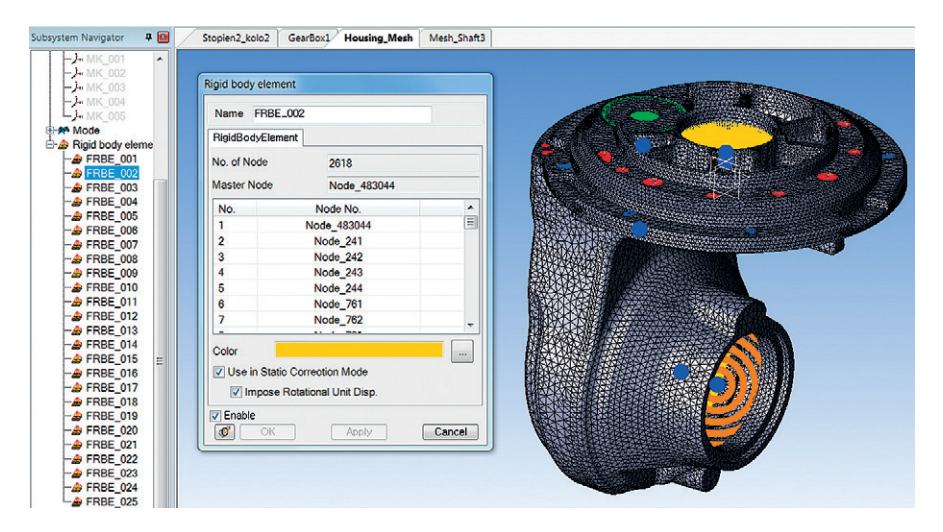

**Rys. 3.** *Okno dialogowe służące do definicji i określenia właściwości elementów typu RBE*

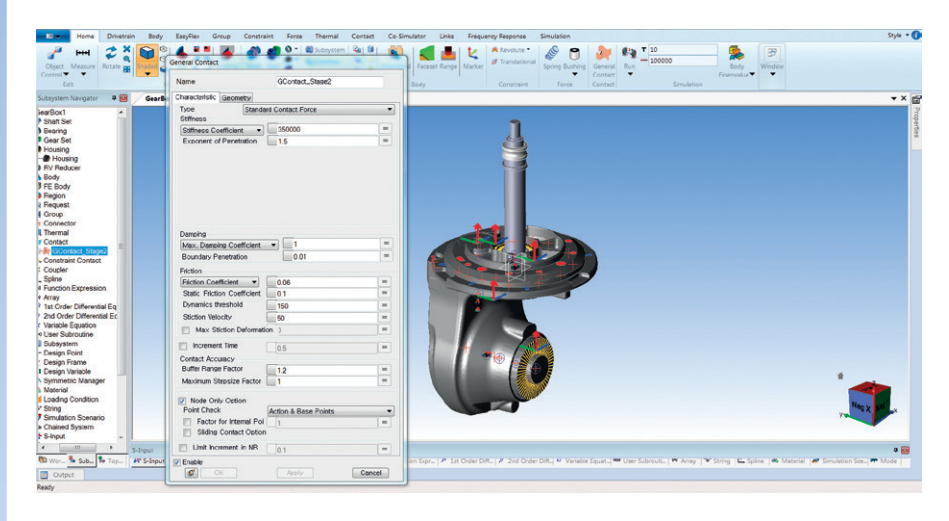

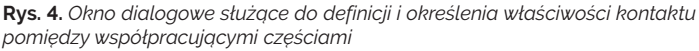

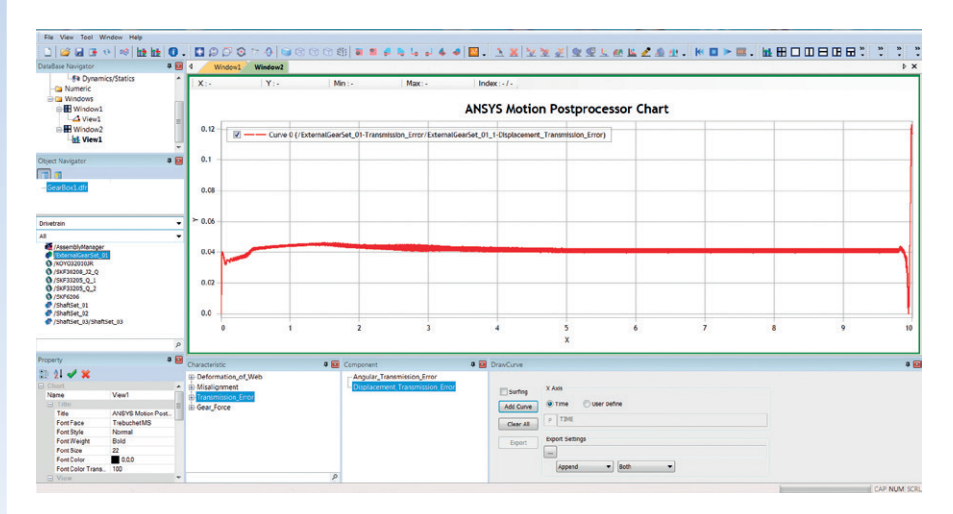

**Rys. 5.** *Błąd przełożenia – przebieg czasowy wyznaczony dla pierwszego stopnia przekładni*

i wzmacniane poprzez geometrię obudowy, czy też będą tłumione i wygaszane.

Podejście do modelowania obudowy przekładni także różni od dotychczas stosowanych. Otóż model obliczeniowy obudowy przekładni nie jest ciałem sztywnym (*rigid body*) lecz odkształcalnym, o ściśle zdefiniowanych własnościach materiałowych. Jest to ciało podatne, tzw. ciało typu flex, a więc z naniesioną siatką elementów skończonych. Takie podejście umożliwia obliczenie wartości przemieszczeń oraz naprężeń w analizowanym ciele, co jest wymagane do dalszych analiz wibroakustycznych (wewnątrz programu ANSYS Motion).

Po zdefiniowaniu wszystkich elementów geometrycznych w następnym kroku

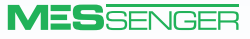

należało zdefiniować relacje pomiędzy częściami poprzez nadanie tzw. węzłów (*joints*). W analizowanym przypadku użyto tylko dwóch rodzajów węzłów (spośród wielu dostępnych): typu fixed (nieruchome połączenie pomiędzy poszczególnymi komponentami) oraz typu revolute (węzeł umożliwiający obrót komponentu

dookoła jego osi). Na tym etapie szczególnego znaczenia nabrała poprawność połączenia podpór, a więc łożysk, zarówno z wałem (bieżnia wewnętrzna łożyska), jak i z obudową (bieżnia zewnętrzna łożyska). W tym celu wykorzystano elementy typu RBE (rys. 3), a dokładniej RBE2 – czyli sztywne łączniki. Istotne jest również to,

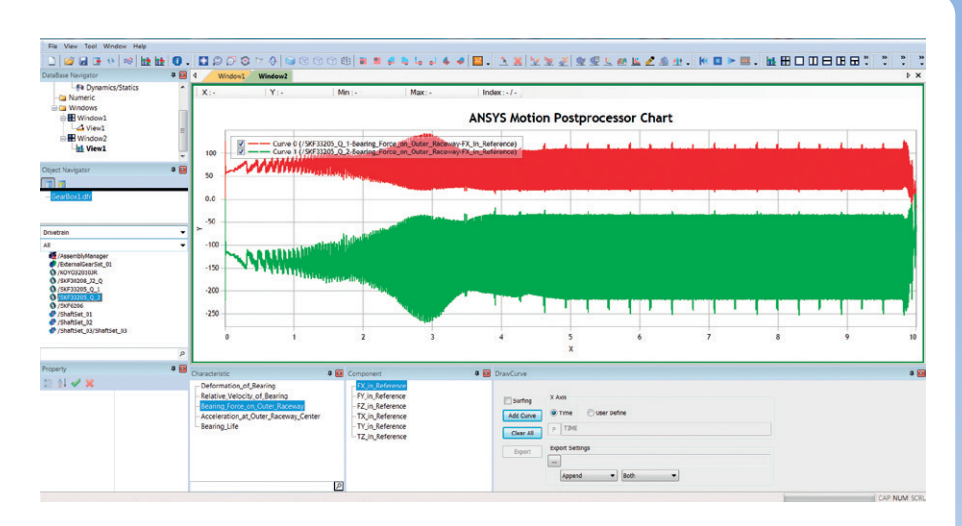

**Rys. 6.** *Siła w bieżni zewnętrznej łożysk SKF33205 – przebiegi czasowe w kierunku osi X*

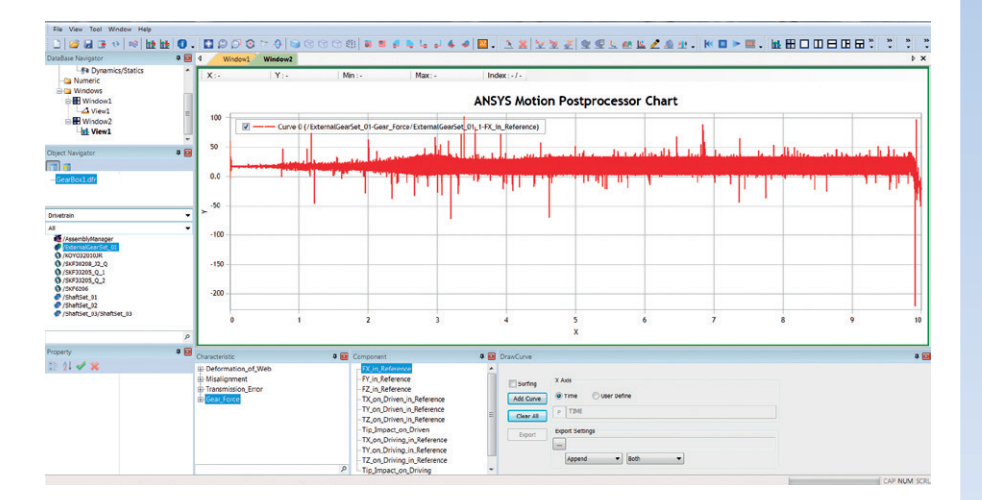

**Rys. 7.** *Siła w kontakcie pierwszego stopnia przekładni – kierunek działania zgodnie z X*

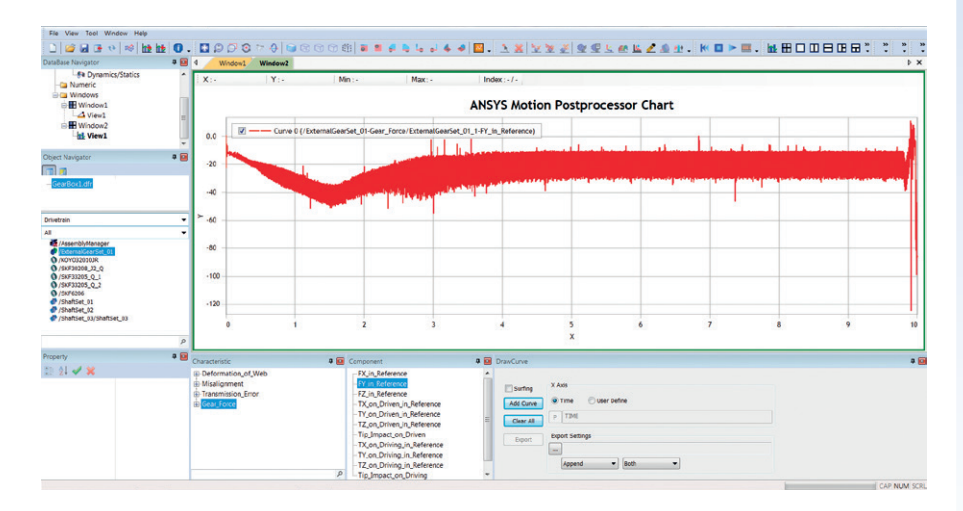

**Rys. 8.** *Siła w kontakcie pierwszego stopnia przekładni – kierunek działania zgodnie z Y*

że te same łączniki są wykorzystywane do łączenia zarówno ciał sztywnych, jak i podatnych – z tego powodu są one bardzo uniwersalne.

Ostatnim zadaniem było zdefiniowanie parametrów samej analizy, a przede wszystkim całkowitego czasu jej trwania (długości analizowanego zjawiska) oraz ilości kroków czasowych bądź też czasu trwania pojedynczego kroku czasowego. Tutaj użytkownik ma pełną dowolność – oba podejścia do definicji parametrów czasowych prowadzą do tego samego wyniku, czyli do ustalenia długości trwania założonej analizy oraz jej dokładności obliczeniowej.

Efektem prac i analiz z wykorzystaniem metody układów wieloczłonowych (brył sztywnych) jest kompleksowa charakterystyka parametrów dynamicznych układu. Nie inaczej było w przypadku opisywanej przekładni mechanicznej.

Szczególnie interesujące było określenie właściwości dynamicznych obu par kontaktowych kół zębatych jako głównych potencjalnych przyczyn hałasu. Możliwe było określenie całkowitego błędu przełożenia oraz sił i momentów w każdej parze kontaktowej (rys. 5). Dodatkowo zestaw uzyskanych sił i momentów podzielono na składowe w kierunkach działania głównych osi układu współrzędnych (rys. 6–9). Wszystkie uzyskane właściwości dynamiczne są rzecz jasna zmiennymi w dziedzinie czasu. Wykorzystując jednakże funkcjonalność wewnątrz programu związaną z przeprowadzaniem podstawowych operacji matematycznych, można przejść z dziedziny czasu na dziedzinę częstotliwości. Odbywa się to z użyciem transformacji Fouriera, poprzez tzw. szybką transformatę Fouriera (FFT). Jest to przydatne, zwłaszcza jeśli użytkownik dysponuje jedynie danymi w funkcji częstotliwości.

Wielką zaletą pakietu ANSYS Motion jest możliwość wirtualnego odsłuchania emitowanego hałasu. Skorzystano z niej w przypadku modelu dwustopniowej przekładni mechanicznej. Zdefiniowano położenie wirtualnych mikrofonów (rys. 10), z których później można było odsłuchać emitowany hałas w każdym

> **Zeskanuj telefonem kod QR i posłuchaj przykładowej ścieżki dźwiękowej wygenerowanej w ANSYS VRXpierience Sound.**

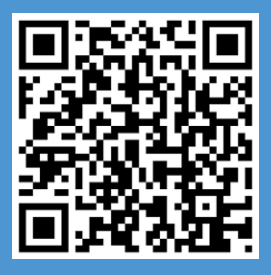

położeniu (rys. 11). Warto dodać, że ta funkcjonalność nie odniosłaby zamierzonego efektu, gdyby w modelu zastosowano sztywną obudowę – obliczenia właściwości wibroakustycznych dowolnego komponentu wymagają bowiem jego definicji jako ciała podatnego (typu flex).

Oprócz możliwości wirtualnego odsłuchania emitowanego hałasu, można również zebrać dane pomiarowe ze ściśle określonego punktu na obudowie przekładni (określonego węzła). Jest to kluczowe, ponieważ dokładnie z tego miejsca można również zbierać pomiary z testów fizykalnych, a następnie porównywać ze sobą wyniki analiz numerycznych i testów stanowiskowych. To pozwala na weryfikację poprawności modelowania numerycznego w oparciu o rzeczywiste dane pomiarowe.

Ostatnim krokiem w analizach numerycznych był postprocessing otrzymanych wyników pod kątem akustycznym w oprogramowaniu ANSYS VRXperience Sound. Wybrano funkcjonalność odczytu danych z modeli numerycznych w celu określenia ich właściwości akustycznych (bądź wibroakustycznych). Program ANSYS VRXperience Sound jest bowiem takim typem oprogramowania, które operuje na danych koniecznych do posiadania przez użytkownika. Są to najczęściej pliki WAV – pliki dźwiękowe i pliki XML – będące bezpośrednim zapisem modeli numerycznych.

Program ANSYS VRXperience Sound w projekcie firmy ABM Greiffenberger Polska posłużył również jako bardzo dobre narzędzie kontroli jakości części. Jest to bowiem intuicyjne i metodyczne narzędzie umożliwiające porównywanie danych dźwiękowych z modeli numerycznych oraz pochodzących z rzeczywistych pomiarów. Wykorzystanie oprogramowania ANSYS VRXperience Sound do określenia właściwości wibroakustycznych dwustopniowej przekładni mechanicznej odniosło bardzo dobry skutek. Porównano wyniki analiz numerycznych z badaniami fizycznymi przeprowadzonymi na stanowisku badawczym, dzięki czemu w dość szybkim czasie widoczna była poprawność modelowania numerycznego badanej przekładni. Różnice w poziomach poszczególnych parametrów były na niskim poziomie, akceptowalnym dla firmy ABM Greiffenberger Polska.

Szeroka współpraca podjęta z firmą MESco umożliwia również propagowanie na arenie krajowej oraz międzynarodowej nierozpoznanych bądź słabo rozpoznanych do tej pory aspektów modelowania numerycznego. Jest to szczególnie istotne w dobie wszechobecnej industrializacji oraz nowoczesnych technologii. Tematy, które dziś są nowe i kluczowe z punktu widzenia firmy, mogą się okazać strzałem w dziesiątkę, a w przyszłości

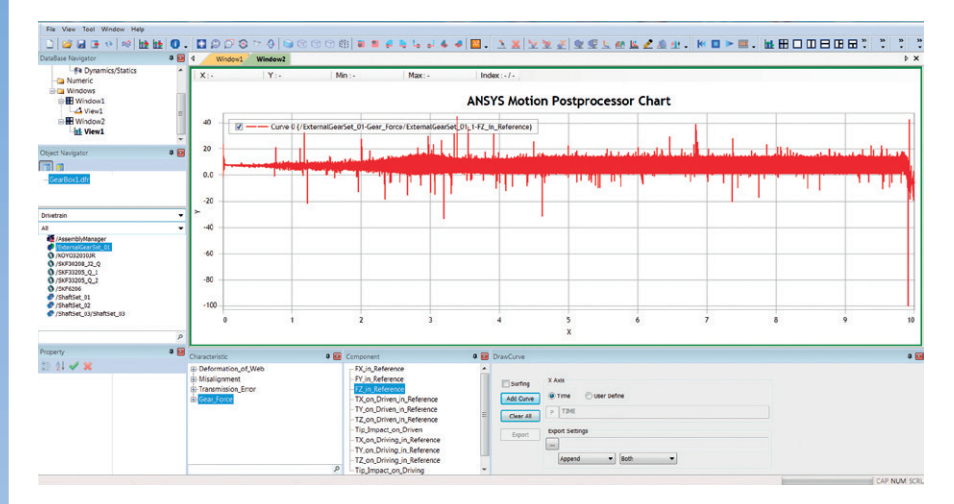

**Rys. 9.** *Siła w kontakcie pierwszego stopnia przekładni – kierunek działania zgodnie z Z*

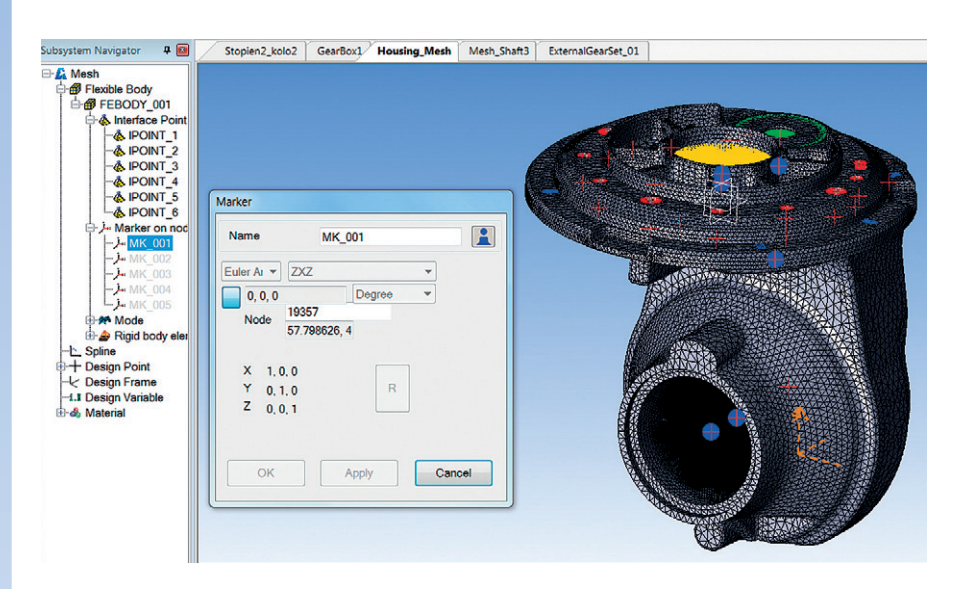

**Rys. 10.** *Definicja i położenie wirtualnego punktu pomiarowego na obudowie przekładni (marker MK\_001)*

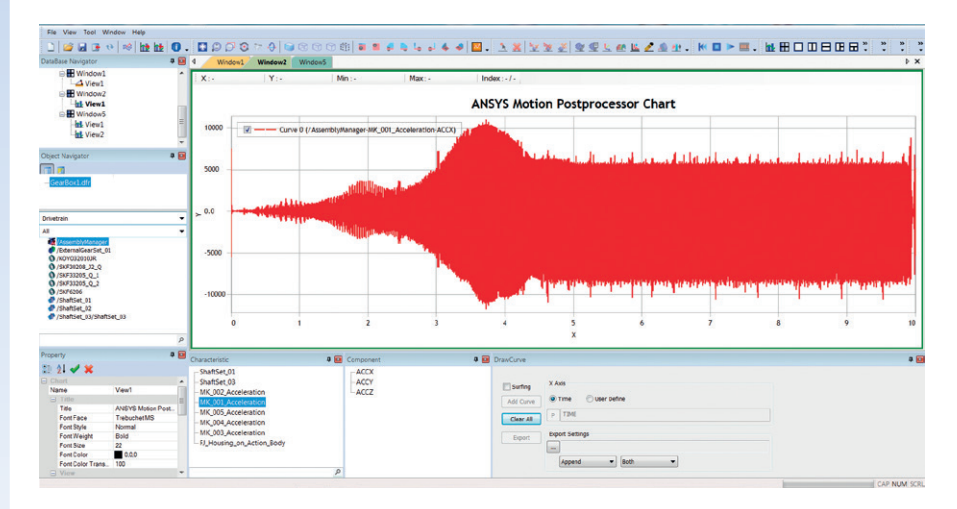

**Rys. 11.** *Przebieg czasowy przyspieszenia mierzonego w kierunku osi X z lokalizacji markera MK\_001*

stanowić o przewadze konkurencyjnej. To jest nie do przecenienia.

Można więc jednoznacznie stwierdzić, że podjęta 3 lata temu współpraca pomiędzy firmami ABM Greiffenberger oraz MESco układa się doskonale i z korzyścią dla obu stron. ABM Greiffenberger

otrzymuje stały dostęp do najnowszych technologii programowych oraz możliwości ich wykorzystania w praktyce przemysłowej. MESco zaś zyskuje możliwość współpracy przy najnowszych rozwiązaniach z zakresu techniki napędowej szeroko stosowanej na świecie.

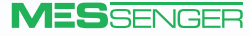

## <span id="page-13-0"></span>Modelowanie numeryczne procesów spalania w silnikach spalinowych z zastosowaniem środowiska ANSYS

**Bartłomiej Drabik •** Uniwersytet Technologiczno-Humanistyczny im. Kazimierza Pułaskiego w Radomiu **•** [b.drabik@uthrad.pl](mailto:b.drabik@uthrad.pl)

**W obliczu regulacji prawnych na poziomie Unii Europejskiej redukcja udziału samochodów i maszyn z napędem spalinowym zdaje się być przesądzona. Z drugiej strony wiele analiz dowodzi, że globalnie nie ma możliwości odejścia od zasilania transportu paliwami kopalnymi w tempie założonym chociażby przez pakiet "Fit for 55". Ponadto sytuacja polityczno-ekonomiczna, z jaką mamy do czynienia na przestrzeni ostatnich miesięcy, w długofalowej perspektywie spowolni transformację energetyczną. Badania konwencjonalnych silników spalinowych są więc nadal nieodłącznym elementem rozwoju. Podobnie jak w innych dyscyplinach nauki i techniki, w rozważaniach nad procesami spalania w konwencjonalnych silnikach powszechnie stosuje się symulacje numeryczne.**

W silniku spalinowym energia chemiczna zawarta w paliwie zamienia się w pracę mechaniczną. Silniki o zapłonie samoczynnym (ZS) sprężają dostarczone do cylindra powietrze do stanu umożliwiającego samozapłon oleju napędowego wtryskiwanego w okolicy górnego martwego położenia tłoka (GMP). Dla procesów spalania w silnikach o ZS bardzo istotne są dwie prawidłowości:

- $\bullet$  mieszanina palna jest wytwarzana przez cały okres trwania wtrysku paliwa,
- wskutek jej niedostatecznego ujednorodnienia zachodzi konieczność stosowania wysokiego współczynnika nadmiaru powietrza, tj. 1,3÷1,5 (dla jednostek doładowanych może przekraczać nawet 2).

Ważnymi parametrami są także wynikające z projektu układu wtryskowego ciśnienie wtrysku i kąt jego wyprzedzenia oraz konstrukcja wtryskiwacza. Wystąpienie samozapłonu mieszanki jest możliwe przy odpowiednio wysokiej temperaturze powietrza wewnątrz cylindrów – za jej zapewnienie odpowiada stopień sprężania kształtujący się na poziomie 12÷25. Podstawowymi parametrami w badaniach nad procesami spalania w silnikach są otwarte wykresy indykatorowe obrazujące przebieg zmian ciśnienia w cylindrze, wykonywane w funkcji kąta obrotu wału korbowego jednostki napędowej.

Zastosowanie symulacji numerycznych w analizie procesu spalania silnika generuje przede wszystkim duże oszczędności czasu i zasobów. Umożliwia wstępne rozważenie kilku przypadków i już na etapie modelu numerycznego odrzucenie tych,

które nie spełniają założeń. Warto podkreślić, że symulacja numeryczna jest nierozłącznie powiązana z wykonaniem badań w hamowni silnikowej. Eksperyment stanowiskowy pozwala na weryfikację symulacji.

Badania eksperymentalne przeprowadzono na silniku badawczym AVL 5402.100 w warunkach zewnętrznej charakterystyki prędkościowej w zakresie prędkości obrotowych 1200÷3300 obr/min (rys. 1). Parametry pracy jednostki rejestrowano przy zmianach prędkości obrotowej co 300 obr/min. Uzyskano osiem punktów charakterystycznych; prędkość 1200 obr/min charakteryzuje maksymalny moment obrotowy silnika AVL 5402.100.

Wybrane wyniki pomiarów uzyskanych w hamowni silnikowej porównano z wynikami symulacji numerycznej, której założeniem było maksymalne uproszczenie komory spalania rozważanej jednostki. Poprawność modelu zweryfikowano przez porównanie przebiegu szybkozmiennych ciśnień w cylindrze silnika rzeczywistego AVL 5402.100 z tymi, które otrzymano z symulacji. Przegląd dostępnej literatury, a także własne doświadczenia dowiodły, że uzasadnione było wykorzystanie solvera Forte z oprogramowania ANSYS.

Do symulacji procesu spalania zastosowano geometrię wycinka komory spalania (*sector mesh*). Na podstawie

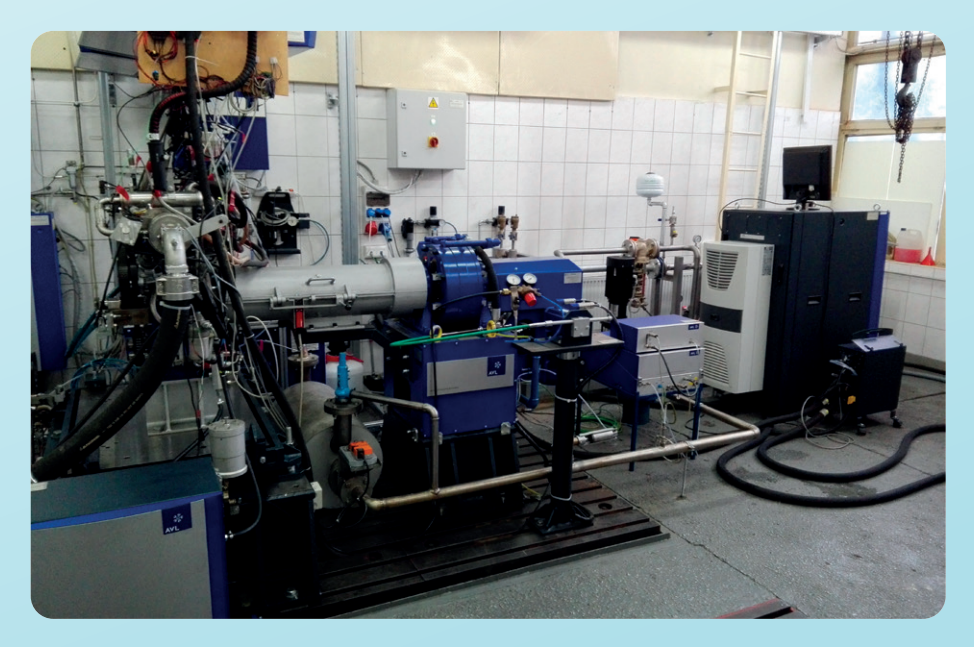

**Rys. 1.** *Stanowisko hamowni silnikowej AVL Single Cylinder Test Bed z jednostką 5402.100*

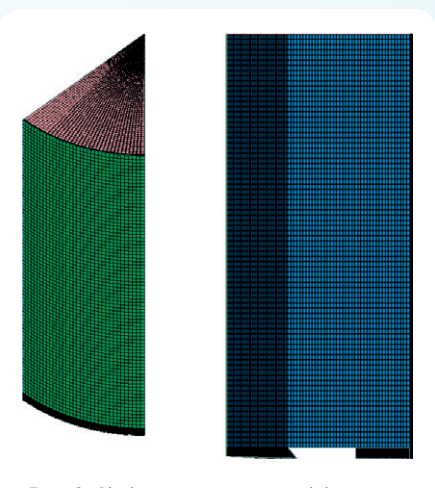

**Rys. 2.** *Siatka numeryczna wycinka modelowanego cylindra*

wprowadzonych: średnicy cylindra, skoku tłoka, a także wymiarów jego denka tożsamych z rzeczywistymi oraz kąta wycinka objętości cylindra (45°) i ilości otworów we wtryskiwaczu (8) generator siatki zwrócił siatkę pokazaną na rys. 2.

W ANSYS Forte ruch geometrii elementów silnika i siatki numerycznej jest rozdzielony na niezależne procesy. Komórki siatki nie zmieniają zatem swojej pozycji przy przemieszczeniach geometrii. W przypadku silników spalinowych o ZS możliwe i uzasadnione jest symulowanie ich pracy od momentu zamknięcia zaworu dolotowego IVC (*intake valve closure*) do otwarcia zaworu wylotowego EVO (*exhaust valve opening*) zamiast modelowania pełnego przepływu powietrza. Wynika to z tego, że mieszanina powietrza i gazów spalinowych po zamknięciu zaworów dolotowych ma zwykle charakter homogeniczny przed momentem wtrysku paliwa.

W omawianej symulacji wykorzystano model turbulencji RANS RNG *k*–*ε*. Na podstawie dostępnych publikacji ustalono stopień zawirowania czynnika wewnątrz cylindra po zamknięciu zaworu dolotowego. Następnymi danymi wejściowymi były parametry i profile wtrysku paliwa do komory spalania – istotne, gdyż wtrysk paliwa musiał zostać zamodelowany w sposób umożliwiający prawidłowe zainicjowanie procesu spalania oraz jego dalszy przebieg.

Model chemiczny zawierający 36 związków i 74 reakcje został wczytany z bazy programu. Modelowanie procesu spalania rozważanego czterosuwowego silnika w zakresie 360° obrotu wału

korbowego (°OWK) odpowiada suwom sprężania (-180°÷0°) oraz pracy (0°÷180°). Część uzyskanych wyników przedstawiono w formie porównania z zarejestrowanymi na stanowisku hamowni silnikowej pomiarami rzeczywistymi (rys. 3–6). Spalanie mieszanki rozpoczęło się w okolicy GMP tłoka (–1÷1°OWK), a maksymalne ciśnienia spalania osiągnęły wartości – odpowiednio dla eksperymentu oraz symulacji – 70,09 barów i 67,33 barów – jest to różnica na poziomie 3,94% zgodnie z rys. 3. W całym zakresie badanych prędkości obrotowych średnie ciśnienie indykowane osiągnęło niższe wartości dla symulowanego numerycznie procesu spalania. Następstwem tego była niższa sprawność ogólna dla otrzymanego modelu (rys. 5).

Wyniki modelowania spalania w silniku o zapłonie samoczynnym otrzymane z użyciem ANSYS Forte zestawione z wynikami indykowania silnika 5402.100 na stanowisku badawczym podsumowano na rys. 6. Uzyskane drogą symulacji numerycznej ciśnienia spalania w całym zakresie badanych prędkości obrotowych silnika osiągnęły wartość średnio o 3,31% wyższą od rezultatów badań z hamowni.

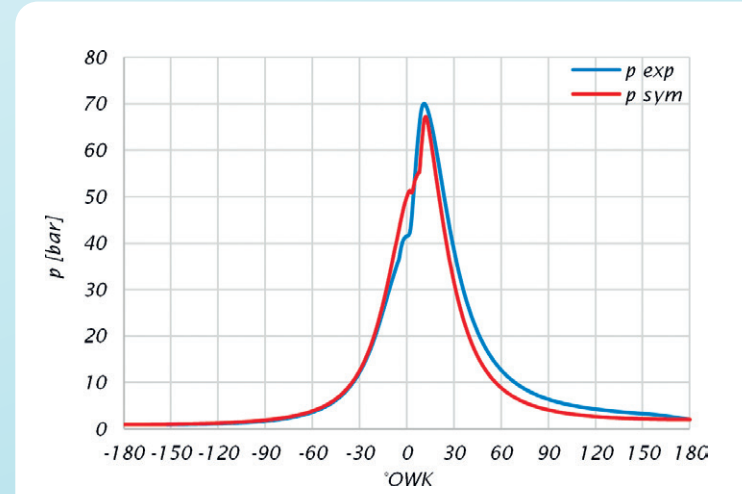

**Rys. 3.** *Porównanie przebiegu ciśnienia spalania z eksperymentu hamownianego oraz symulacji numerycznej dla prędkości obrotowej silnika n = 1200 obr/min*

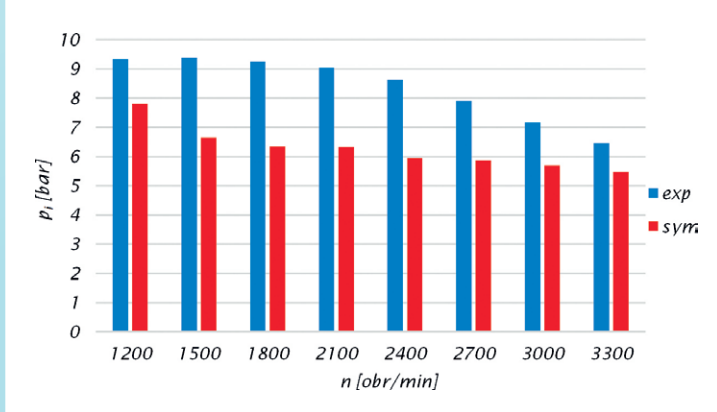

**Rys. 4.** *Wartości średnich ciśnień indykowanych dla eksperymentu i symulacji*

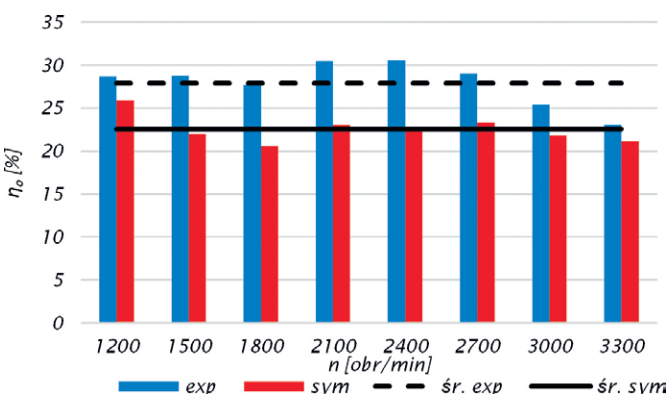

**Rys. 5.** *Sprawności ogólne silnika rzeczywistego AVL 5402.100 oraz jego numerycznego modelu w badanym zakresie prędkości obrotowych wału korbowego*

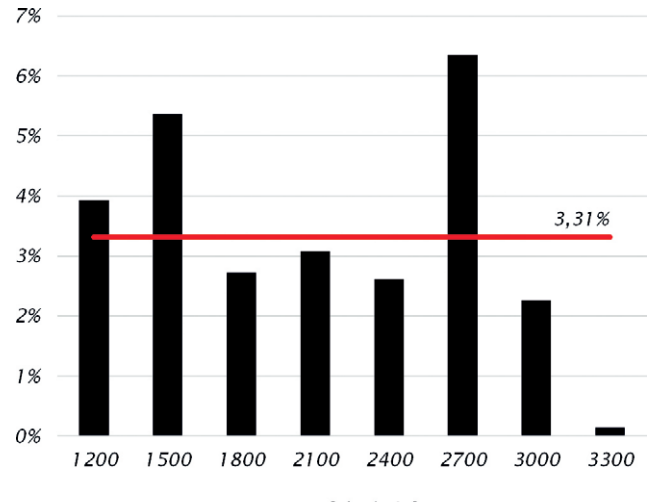

 $n$  [obr/min]

**Rys. 6.** *Różnice maksymalnych wartości ciśnienia spalania z eksperymentu i symulacji dla każdej z rozważanych prędkości obrotowych silnika*

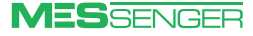

# <span id="page-15-0"></span>Efekt Ranque'a–Hilscha – termodynamiczny paradoks

**Paweł Bargiel •** MESco sp. z o.o. **•** [pbargiel@mesco.com.pl](mailto:pbargiel@mesco.com.pl)

**Czy temperatura rozprężającego się gazu może samorzutnie rosnąć? Owszem, i to nie tylko w wyniku ujemnego efektu Joule'a–Thomsona, który zachodzi w specyficznych warunkach (dotyczy np. wodoru). Taki efekt da się także uzyskać w związku z efektem Ranque'a–Hilscha, który można zaobserwować nawet w powietrzu upuszczanym z opony samochodowej.**

Aby to jednak było możliwe, potrzebna jest rura wirowa. Konstrukcyjnie nie jest to skomplikowane urządzenie. W najprostszym wydaniu różni się od zwyczajnej rury tylko trzema elementami: ma kilka stycznie nawierconych po obwodzie otworów; wewnątrz rury, możliwie blisko otworów, usytuowana jest kryza; a po przeciwnej stronie, na drugim końcu, znajduje się zawór regulacyjny, najczęściej w postaci stożka częściowo wsuniętego do rury.

Znacznie bardziej skomplikowany od samej rury jest przepływ, jaki się w niej kształtuje (rys. 1). Jeśli wpuści się do rury wirowej powietrze z opony, to zacznie ono wirować (tak jak w cyklonie), ale dzięki kryzie przepływ będzie się odbywał wzdłuż osi rury tylko w jednym kierunku. Tak wirujące powietrze stopniowo przemieszcza się w stronę zaworu regulacyjnego, gdzie trafia na nie lada przeszkodę. Otóż stożek umieszczony na końcu rury tworzy wąską, pierścieniową szczelinę, przez którą uchodzi tylko część powietrza. A co się dzieje z resztą? Ta – jak pasta do zębów z tubki – jest przeciskana rdzeniem powstałego wiru w przeciwnym kierunku i wypychana otworem w kryzie po drugiej stronie rury. To wszystko prowadzi do wzrostu temperatury powietrza, które ucieka pierścieniową szczeliną, i – dla równowagi – spadku temperatury powietrza wyciskanego drugim końcem (tak, tak – z zachowaniem praw termodynamiki). Czasem efekt ten określa się mianem "separacji termicznej".

Ten opis nie wyczerpuje jednak całej złożoności przepływu. Przy niektórych konfiguracjach geometrycznych w obrębie przepływu formują się tzw. wiry Görtlera, które doczekały się nawet własnej liczby kryterialnej (liczba Görtlera [*G*] określa stosunek oddziaływań odśrodkowych do lepkościowych). Wiry te najłatwiej sobie wyobrazić, zastępując wprowadzane do rury wirowej powietrze z opony… parówkami. Jeżeli kiedyś w długiej trasie dopadł was głód i zdecydowaliście się go zażegnać hot-dogiem na stacji benzynowej, to z pewnością nie mogliście oderwać oczu od rusztu, na którym obracały się parówki. Otóż te parówki wraz z wałkami rusztu obracają się w naprzemiennych kierunkach – dokładnie tak jak kolejne "zwoje" wirującego w rurze wirowej powietrza.

Ale co ze wzrostem temperatury i z czego on wynika? Póki co – nie wiemy. Efekt Ranque'a–Hilscha stanowi jedno z niewielu zagadnień współczesnej termodynamiki, które nie doczekało się jeszcze opisu matematycznego. Nie żeby brakowało pomysłów, dlaczego temperatura powietrza (czy innego płynu) rośnie wewnątrz rury wirowej. Przyczyną tego stanu rzeczy jest brak wiarygodnego sposobu sprawdzenia hipotez.

Jak wskazano, przepływ związany z efektem Ranque'a–Hilscha jest złożony, a stosowanie miejscowych sond pomiarowych zakłóca jego strukturę. Wydawać by się mogło, że na ratunek przyjdą współczesne metody eksperymentalnej wizualizacji przepływu, jak PIV (*particle image velocimetry –* np. posiew mikroskopijnych, szklanych sfer z próżnią w środku, oświetlanych laserem w celu odzwierciedlenia map wektorowych przepływu). Jednak te wciąż z trudem radzą sobie z silnie

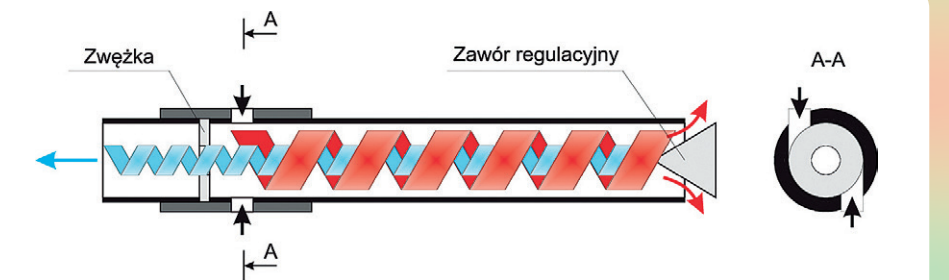

**Rys. 1.** *Uproszczona struktura przepływu w rurze wirowej Ranque'a–Hilscha*

trójwymiarowymi przepływami i nadal są rozwijane. Warto w tym miejscu powołać się na publikację o dość wymownym tytule: *[Development of laser-optical me](https://elib.dlr.de/113896/)[asurement techniques on the vortex tube:](https://elib.dlr.de/113896/) [taking PIV to its limits](https://elib.dlr.de/113896/)* autorstwa Pana Burowa i współpracowników.

Wśród hipotez mogących tłumaczyć naturę efektu Ranque'a–Hilscha najczęściej wskazuje się:

Lokalną kompresję i ekspansję płynu, które miałyby bezpośrednio odpowiadać za przyrost/spadek temperatury. Wiele analiz numerycznych zwraca uwagę na występowanie wewnątrz

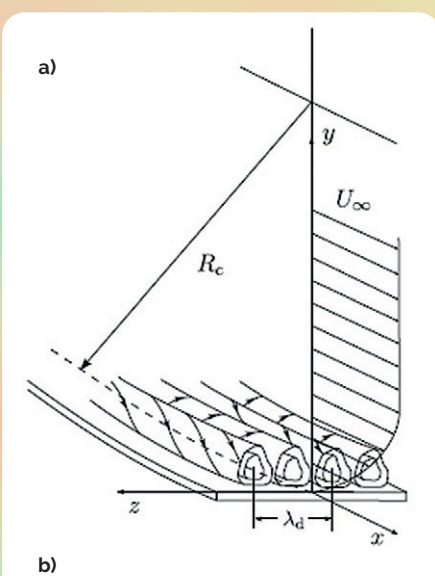

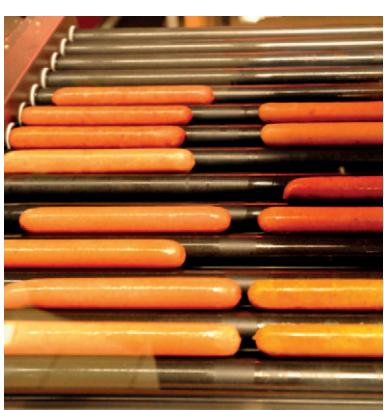

**Rys. 2.** *Wiry Görtlera: a) rozkład wektorów; b) wizualizacja konstruktu myślowego*

rury wirowej przepływu wtórnego (wielkoskalowego zawirowania), który zamyka się pomiędzy rdzeniem przepływu o niższym ciśnieniu i warstwą przyścienną o wyższym ciśnieniu. Zwłaszcza przepływ wtórny może przyjąć strukturę wspomnianych już wirów Görtlera (rys. 2). Przepływ ten czasami interpretuje się także jako wewnętrzną pompę ciepła napędzaną ciśnieniem doprowadzanego czynnika.

- Tarcie wewnętrzne płynu, w szczególności powstające na styku przepływów o przeciwnych zwrotach, a także pomiędzy płynem w rdzeniu o niższej prędkości kątowej oraz płynem w wierzchniej warstwie o wyższej prędkości kątowej. W kilku publikacjach naukowych wykazano dodatkowo, że tarcie płynu o ścianki rury ma marginalny wpływ na przyrost temperatury.
- Promieniowy gradient temperatury, zgodnie z hipotezą mówiącą, że temperatura płynu nieznacznie maleje wraz z promieniem rury wirowej z uwagi na wyższą prędkość płynu w warstwie wierzchniej względem prędkości płynu w rdzeniu, stanowiąc tym samym siłę napędową do transportu ciepła. Część prac sprzecznie wskazuje na przyrost temperatury wraz z promieniem rury, co w ujęciu ogólnym miałoby negatywnie wpływać na efekt Ranque'a– Hilscha.
- Efekt akustyczny wynika z faktu, że rura wirowa generuje znaczny hałas, ponieważ przepływ ma charakter transsoniczny (a więc liczba Macha przepływu wynosi ok. 1).

Poza efektem separacji termicznej podczas ekspansji gazu można również obserwować efekt tzw. separacji masowej, która objawia się zmianą kompozycji gazu na wyjściach rury wirowej. Zagadnienie to jest wciąż badane. W części prac dotyczących ekspansji powietrza wykazano brak takiego efektu. Z kolei w przypadku mieszaniny różnych węglowodorów efekt ten był znaczący. Wydaje się, że głównym czynnikiem decydującym o skali separacji masowej jest poziom zróżnicowania mas molowych poszczególnych składników gazu.

Poza efektem termicznym i możliwością separacji składników gazu rura wirowa ma wiele innych zalet, które wynikają głównie z jej prostej konstrukcji. Są to:

- bardzo niskie nakłady inwestycyjne,
- niewielkie gabaryty,
- duża niezawodność,
- brak zapotrzebowania na specjalny czynnik chłodniczy/grzejny,
- <sup>O</sup> prostota obsługi (brak konieczności szkolenia),
- wysoka czystość zimnej strugi powietrza (np. zanieczyszczonego olejem z kompresora),
- duża energia kinetyczna strug wylotowych.

Przy tak wielu zaletach rura wirowa ma jedną poważną wadę: niską efektywność energetyczną. Wynika ona z tego, że sprężane jest 100% strumienia, ale tylko jego część generuje użyteczny efekt energetyczny. To sprawia, że rura wirowa znajduje zastosowanie głównie tam, gdzie koszty eksploatacyjne nie mają dużego znaczenia w porównaniu z kosztami inwestycyjnymi, co dotyczy np. układów awaryjnych lub odzyskowych.

Jednym z pierwszych zastosowań rury wirowej na szeroką skalę nie były jednak ani układy awaryjne, ani odzyskowe. Wykorzystano ją przy obróbce materiału metodą CNC, gdzie strumień powietrza schładza równocześnie wiertło oraz obrabianą powierzchnię, a dodatkowo energia kinetyczna strugi pozwala na usuwanie powstających ścinek w sposób ciągły. Rury wirowe stosuje się także w gazownictwie na stacjach redukcyjnych do podgrzewania rurek pilotowych reduktorów. Ich użycie rozważa się w kontekście małoskalowej produkcji LNG (w układzie kaskadowym) lub instalacji do skraplania wodoru oraz do procesowania składu gazu ziemnego. W dziedzinie energetyki rury wirowe można zastosować do poprawy procesu sekwestracji CO<sub>2</sub> ze spalin.

Na potrzeby lotnictwa wojskowego rury wirowe można zastosować do chłodzenia obudowy turbin. Typowo chłodzenie to jest realizowane za pomocą małego obiegu BSACC (*Boot-Strap Air Cooling Cycle* – rys. 3), który składa się z dodatkowej turbiny generującej użyteczną moc chłodniczą, kompresora i wymienników ciepła. Mniej efektywna energetycznie rura wirowa pozwala w tym przypadku odciążyć całą konstrukcję, co finalnie może się przełożyć na ogólną poprawę efektywności energetycznej całego przelotu, a przede wszystkim poprawić osiągi jednostki.

Zastosowanie rury wirowej rozważa się również w medycynie. W 2016 r. podjęto badania nad miejscowym chłodzeniem mózgu poddanego zabiegowi neurochirurgicznemu. Główną zaletę tego rozwiązania stanowi możliwość punktowego chłodzenia operowanego obszaru. W tym przypadku duże znaczenie ma również wysoka czystość zimnej strugi powietrza.

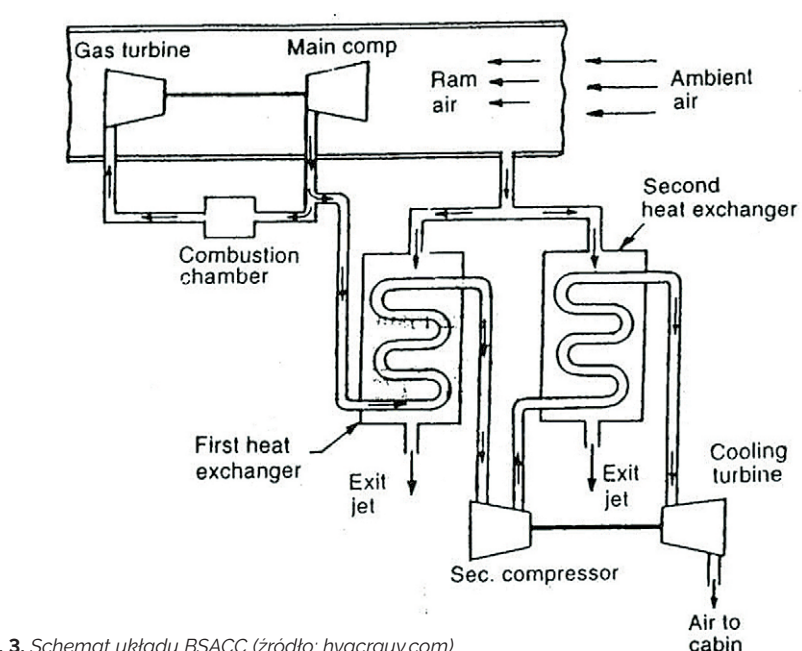

**Rys. 3.** *Schemat układu BSACC (źródło: hvacrguy.com)*

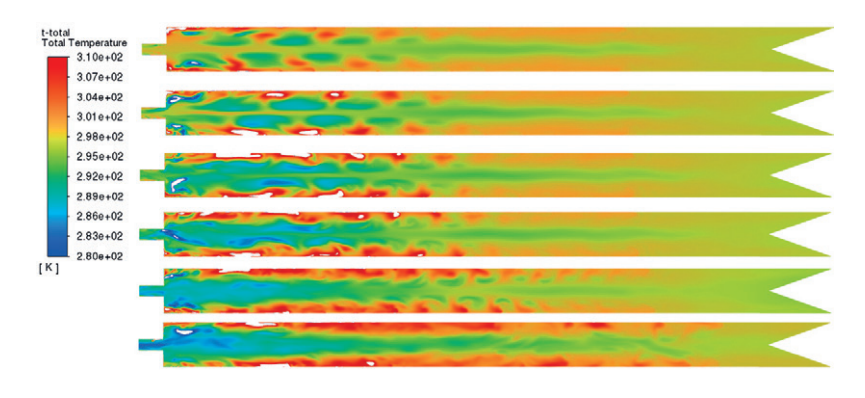

**Rys. 4.** *Rozkład temperatur w rurze wirowej z efektem Ranque'a–Hilscha na różnych etapach symulacji (czas symulacji kolejno od góry: 0,002501 s; 0,002771 s; 0,003075 s; 0,003288 s; 0,003835 s; 0,004736 s)*

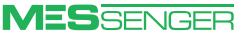

Rurę wirową próbowano zastosować w przemyśle kosmicznym. NASA badała możliwość wykorzystania jej do wzbogacania powietrza w tlen na stacji kosmicznej; jednak bez powodzenia.

Koncepcji zastosowania rury wirowej jest sporo, przybywa ich z każdym rokiem i obejmują one różne gałęzie przemysłu. Tym samym zagadnienie ekspansji gazu w rurze wirowej Ranque'a–Hilscha stanowi nietypowy problem, który z jednej strony wciąż pozostaje pewną zagadką, a z drugiej jest już stosowany na skalę przemysłową. Konsekwencją braku opisu matematycznego procesu są trudności z jego optymalizacją. Tu jednak z pomocą przychodzą metody numeryczne. W MESco przeprowadziliśmy symulację tego złożonego przepływu, której wyniki prezentujemy poniżej.

Przyjęty do analizy wariant rury wirowej pochodzi z badań eksperymentalnych opisanych w pracy doktorskiej autora. W wariancie tym rura wirowa jest bardzo krótka – jej długość wynosi 15 średnic (ok. 540 mm długości i 36 mm średnicy), podczas gdy za optymalną ze względu na efekt termiczny długość uważa się ok. 45 średnic. Celem niniejszego opracowania jest jednak demonstracja możliwości oprogramowania, a nie optymalizacja faktycznego urządzenia.

Analiza była prowadzona w stanie nieustalonym, na siatce podziału numerycznego typu poly-hexcore, składającej się z ok. 6,5 mln elementów. Zastosowanym czynnikiem było powietrze o całkowitym statycznym ciśnieniu wejściowym 300 kPa i temperaturze wejściowej 300 K.

W pierwszej kolejności warto się przyjrzeć rozkładowi temperatury, który przedstawiono na rys. 4. Wyświetlono wartości dla zakresu 280÷310 K. W całej domenie obliczeniowej temperatury zmieniały się w zakresie 263÷339 K. Przyrost temperatury powietrza można zaobserwować w warstwie przyściennej, co ma pokrycie z rzeczywistością, gdzie obserwuje się wzrost temperatury ścianki zewnętrznej rury na całej jej długości. Równocześnie w rdzeniu przepływu formuje się strefa o obniżonej temperaturze. Należy zaznaczyć, że spadek ten wynosi ponad 10 K, co znacząco przewyższa spadek temperatury, jaki wynikałby z samego efektu Joule'a–Thomsona dla przyjętego pułapu ciśnienia.

Na rys. 5 zaprezentowano rozkład liczby Macha w domenie. Liczba ta przyjmuje najwyższe wartości w okolicach dysz wejściowych, kryzy oraz przy zaworze regulacyjnym. W rozpatrywanym przypadku jej wartość dochodzi do ok. 0,85 Ma, co świadczy o transsonicznym charakterze przepływu.

Na rys. 6 przedstawiono z kolei składową osiową wektora prędkości

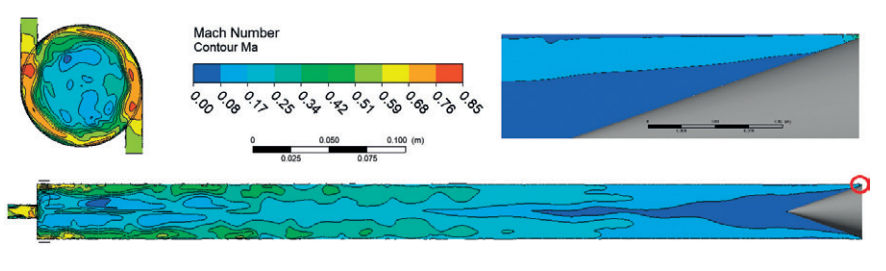

**Rys. 5.** *Rozkład liczby Macha w rurze wirowej z efektem Ranque'a–Hilscha*

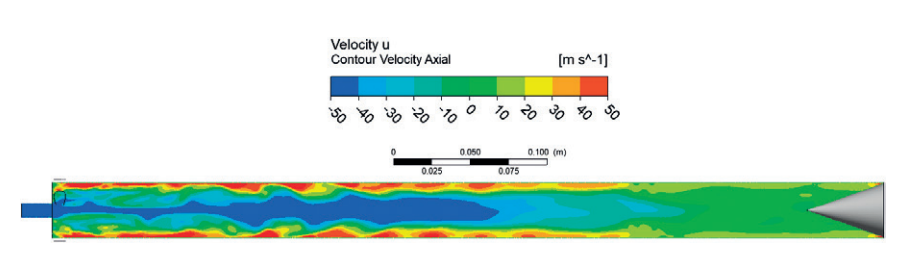

**Rys. 6.** *Rozkład osiowej składowej prędkości przepływu*

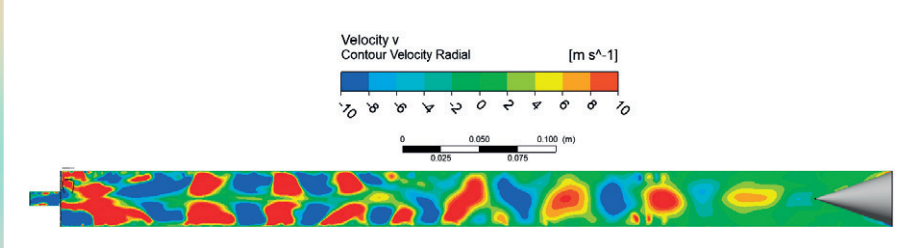

**Rys. 7.** *Prędkości przepływu w kierunku promieniowym w rurze wirowej*

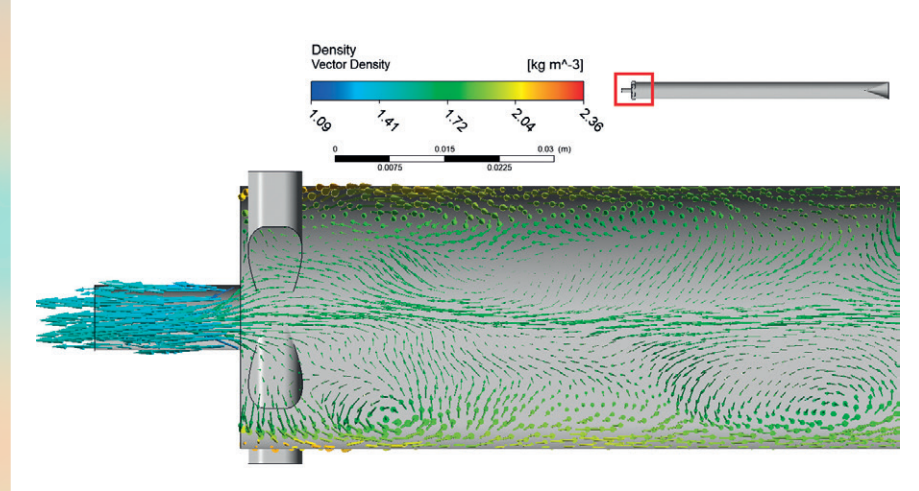

**Rys. 8.** *Rozkład wektorów prędkości w rurze wirowej (region dysz dolotowych/kryzy/ zimnego ujścia)*

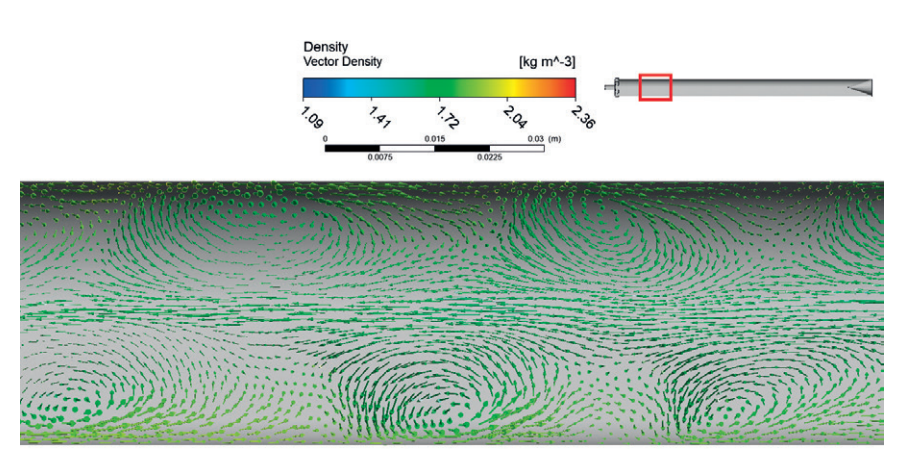

**Rys. 9.** *Rozkład wektorów prędkości w rurze wirowej.*

<span id="page-18-0"></span>przepływu w rurze wirowej. Ten sposób prezentacji prędkości przepływu pozwala zaobserwować również jego kierunek w całym przekroju urządzenia. Prędkości te ograniczono do zakresu od -50 m/s do 50 m/s, przy czym prędkość ujemna w kierunku osiowym oznacza przepływ w stronę zimnego ujścia, a dodatnia – w stronę gorącego.

Na rys. 7 pokazano promieniową składową prędkości przepływu zamkniętą w przedziale od -10 m/s do 10 m/s. Rysunek ten pozwala zaobserwować układ wirów Görtlera.

Na rys. 8 i 9 przedstawiono rozkład wektorów prędkości w trójwymiarowym ujęciu: dla strefy wejściowej wraz z zimnym wyjściem (rys. 8) oraz w dalszej części przepływu (rys. 9). Wektory są kolorowane według gęstości płynu, co ułatwia obserwację występowania lokalnej kompresji i ekspansji gazu.

Przeprowadzona analiza uwzględniała jedynie krótki czas symulacji (ok. 0,005 s), a osiągnięta struktura rozkładu wektorów prędkości nie mogła zostać zwalidowana eksperymentalnie. Przy obecnym stanie techniki walidacja przepływu w rurze wirowej Ranque'a–Hilscha jest możliwa jedynie na granicach domeny obliczeniowej, o ile na drodze numerycznej została osiągnięta w pełni rozwinięta struktura przepływu.

### Zastosowanie oprogramowania ParticleWorks w branży budowlanej

**Piotr Eliasz •** MESco sp. z o.o. **•** [peliasz@mesco.com.pl](mailto:peliasz@mesco.com.pl)

**Zagadnienia związane z przepływem wody są ważne w praktycznie każdej branży inżynieryjnej. Zwłaszcza w budownictwie precyzyjne modelowanie przepływu wody bywa kluczowym etapem projektu, od którego zależą dalsze decyzje. Jest wiele podejść do symulacji przepływu wody z uwzględnieniem powierzchni swobodnej, wliczając w to klasyczne CFD z modelem Volume of Fluid. Niestety model ten jest obarczony wysokim kosztem czasu obliczeń w przypadku bardziej skomplikowanych geometrii. Jako skuteczną alternatywę dla niego można traktować oprogramowanie ParticleWorks, które jest wydajnym narzędziem korzystającym z bezsiatkowej metody** *moving particle simulation* **(MPS) i przeznaczonym do symulacji przepływu cieczy z powierzchnią swobodną.**

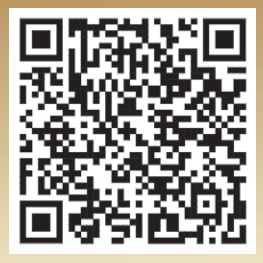

*Model w AR (augmented reality). Zeskanuj telefonem kod QR.*

MPS to metoda powszechnie uznana przez użytkowników ze środowisk przemysłowych oraz akademickich. Wzrost jej popularności w ostatnich latach jest spowodowany szybkim rozwojem kart graficznych, na których przeprowadza się obliczenia. Dzięki skutecznemu skalowaniu obliczeń prowadzonych na GPU symulacje metodą MPS mogą być wielokrotnie szybsze niż klasyczne obliczenia CFD bez utraty dokładności wyników, a co więcej, koszt niezbędnego hardware'u może zostać znacznie zredukowany.

Przykładami zastosowania oprogramowania ParticleWorks w branży budowlanej mogą być symulacje ochrony przeciwpowodziowej obszarów w pobliżu rzek i zbiorników retencyjnych, przepływów w kanalizacji miejskiej podczas burz, a nawet ochrony przeciwpożarowej budynków. W tym artykule zostaną przedstawione takie symulacje z użyciem oprogramowania ParticleWorks.

Na potrzeby ochrony budynków użyteczności publicznej lub obiektów zabytkowych skuteczność osprzętu przeciwpożarowego jest weryfikowana za pomocą norm instalacyjnych i testów terenowych. Normy nie uwzględniają wszystkich zmiennych, natomiast testy są niepraktyczne ze względu na koszty i ryzyko zniszczenia budynków oraz ich wnętrz. W ostatnich latach takie cenne obiekty, jak katedra

Notre Dame w Paryżu, zamek Shuri na Okinawie czy Archiwum Urzędu Miasta Kraków, zostały zniszczone przez pożary.

Wiele budynków, zwłaszcza zabytkowych, zostało wzniesionych z materiałów łatwopalnych, dlatego istnieje pilna potrzeba zapobiegania takim pożarom. W rezultacie wiele obiektów jest wyposażanych w systemy zraszaczy.

Dobrą praktyką na etapie projektowania instalacji może się okazać ocena skuteczności sprzętu przeciwpożarowego za pomocą symulacji numerycznej. Symulacja uwzględnia ilość wody zaaplikowanej przez system, trajektorię zrzutu wody oraz kierunek przepływu. W tych symulacjach numeryczna mechanika płynów metodą MPS jest dobrze dostosowana do skutecznego radzenia sobie z dużą liczbą kropel i swobodną powierzchnią wody.

Jako przykład została wybrana drewniana konstrukcja o nazwie Yosemune- -zukuri, która ma dach opadający w czterech kierunkach. Jest to obiekt reprezentatywny dla stylów architektonicznych

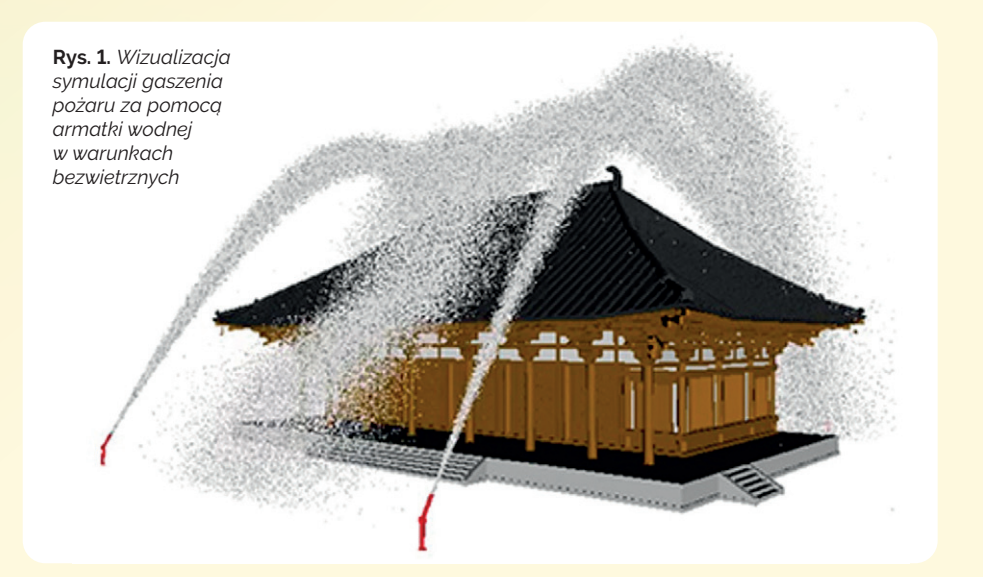

**MESSENGER** 

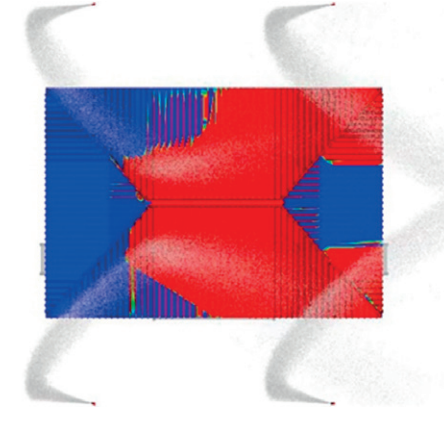

**Rys. 2.** *Kontur wartości stopnia zwilżenia dachu wodą*

zabytkowych budynków w Japonii. Główny kształt, wymiary oraz wizualizację działającego systemu pokazano na rys. 1.

ParticleWorks używa do zdefiniowania kształtu struktury plików CAD w formacie STL, a tworzenie siatki nie jest wymagane. Oprogramowanie pozwala na symulację lotu kropel cieczy z dysz natryskowych z uwzględnieniem występującego przy tym oporu powietrza oraz wszelkich wariantów wiatru dzięki modułowi Finite Volume Method (FVM). Wyniki z symulacji działającego systemu przeciwpożarowego, w którym dysze się obracają, a na strugi wody oddziałuje silny wiatr, pozwalają na analizę stopnia zwilżenia powierzchni dachu. Kontur wartości stopnia zwilżenia dachu przedstawiono na rys. 2.

Kolejnym przykładem jest symulacja weryfikująca skuteczność kanałów retencjonowania wód opadowych. Do tego typu zagadnień wykorzystano oprogramowanie ParticleWorks przy współpracy z firmą CDM Smith, która jest jednym z liderów wdrażania retencji wód opadowych. Do analizy posłużył rzeczywisty obiekt, którego zastosowanie jest kluczowe dla prawidłowego odprowadzania wód opadowych przez system kanalizacyjny w jednym z największych miast w Polsce. W symulacji zastosowano dynamiczną zmianę geometrii przepływu do oddania sytuacji otwierania i zamykania zasuw. Obliczenia przeprowadzono na podstawie rzeczywistego, zmiennego profilu przepływu w kanałach podczas obfitych opadów występujących w trakcie burz.

Na rys. 3 zaprezentowano trójwymiarowy model komory podczas pracy. Komora ta odpowiada za rozprowadzanie deszczówki do punków odbioru. Metoda MPS pozwoliła na optymalizację wszystkich elementów komory w taki sposób, aby rozwiązanie było bezpieczne i możliwie jak najbardziej trwałe pod względem konstrukcji. W modelu zastosowano również podejście MPS-DEM do symulacji osadów niesionych razem z wodą. Celem symulacji była optymalizacja kształtu

elementów konstrukcji kanałów w taki sposób, aby nie występowały obszary gromadzenia się osadów. Osady na dnie zostały pokazane na rys. 4.

Następnym przykładem wykorzystania metody MPS w budownictwie jest zmywanie osadów z dna zbiorników. Jest to zastosowanie, którego zasadność została sprawdzona we współpracy z firmą HTS Sp. z o.o. z Rzeszowa. Spółka specjalizuje się w dostarczaniu rozwiązań dla budownictwa. Dzięki połączeniu metod MPS-DEM w ParticleWorks możliwe jest rzeczywiste modelowanie zmywania osadów o zadanym rozkładzie i położeniu. Na rys. 5 przedstawiono trójwymiarowy model zbiornika z zestawem pompowym w trakcie pracy.

Wynikiem symulacji była weryfikacja wariantów umiejscowienia kierownicy, której zadaniem było kształtowanie strumienia wody z zestawu pompowego w taki sposób, aby pokryć jak największą część dna, zmywając skutecznie osad. Kontur stopnia zwilżenia powierzchni dna zbiornika przedstawiono na rys. 6.

Oprogramowanie ParticleWorks nie tylko pozwala szybko i skutecznie rozwiązywać problemy w branży budowlanej, ale także może znaleźć zastosowanie w symulacjach smarowania przekładni, mieszalników, mycia zbiorników lub nawet aquaplaningu. Zachęcamy do kontaktu w celu poznania możliwości ParticleWorks!

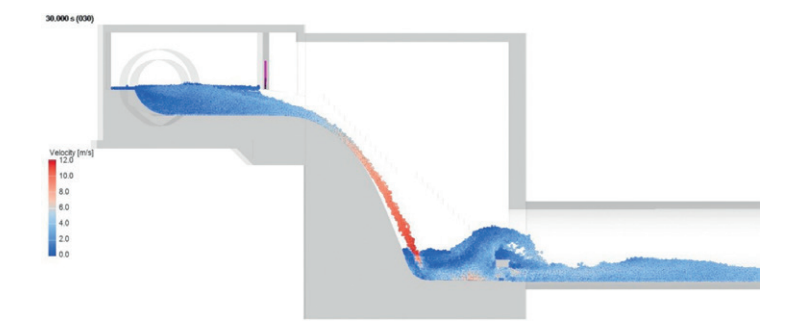

**Rys. 3.** *Wizualizacja symulacji przepływu wody przez komorę kaskadową o zoptymalizowanej geometrii – widok z boku*

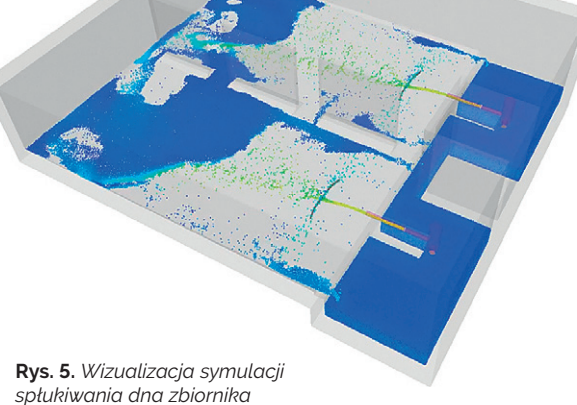

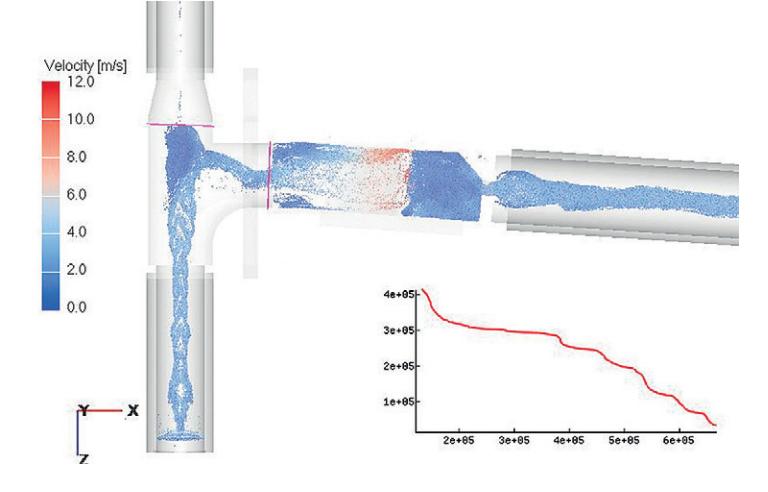

**Rys. 4.** *Wizualizacja osadu pozostającego na dnie komory – widok z góry* **Rys. 6.** *Mapa konturowa wartości stopnia zwilżenia dna zbiornika*

*z zastosowaniem kierownic*

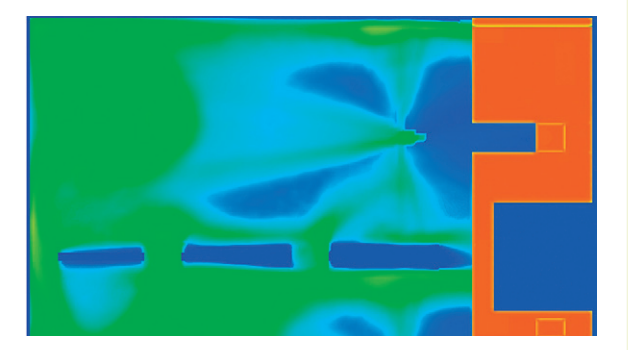

### <span id="page-20-0"></span>Analiza przepływu czerwonych krwinek w mikrokanałach: walidacja modelu CFD odstawie wyników *r*mentu 010  $\overline{\mathbf{O}}$

**Ziemowit Ostrowski •** Pracownia Inżynierii Biomedycznej bio*med*~lab, Katedra Techniki Cieplnej, Politechnika Śląska ziemowit.ostrowski@polsl.pl

**Maria Gracka •** Pracownia Inżynierii Biomedycznej bio*med*~lab, Katedra Techniki Cieplnej, Politechnika Śląska maria.gracka@polsl.pl

**Aby przyspieszyć prototypowanie urządzeń mikroprzepływowych prefabrykowanych w technice fotolitografii, zespół Pracowni Inżynierii Biomedycznej Katedry Techniki Cieplnej Politechniki Śląskiej zaproponował wykorzystanie symulacji komputerowych. W tym celu zbudowano w środowisku ANSYS Fluent model CFD przepływu krwi w zwężającym się do szerokości 20 µm mikrokanale. Model uwzględnia wielofazowy charakter krwi (tj. czerwone krwinki jako faza stała zawieszone w fazie ciągłej – osoczu). Został zdefiniowany w dwóch wariantach analizy przepływu wielofazowego: tzw. Euler–Euler oraz hybrydowy Euler–Lagrange. Obydwa modele numeryczne zostały pozytywnie zwalidowane na podstawie wyników pomiarów pochodzących z eksperymentu biologicznego** *in vitro***.**

Wraz z rozwojem techniki produkcji urządzeń mikroprzepływowych zwiększyło się zainteresowanie nimi przez badaczy z różnych dyscyplin, w tym biologii i medycyny. Urządzenia mikroprzepływowe mają potencjał, aby stać się narzędziami, które mogą być użyte m.in. do badania zachowania krwi przepływającej w mikronaczyniach. Mogą być również wykorzystywane do separacji *in vitro* zawiesiny zawierającej krwinki od osocza, izolowania komórek rakowych z krwi [1–3] itp.

W związku z tym istotne jest uzyskanie szczegółowego opisu złożonej interakcji pomiędzy erytrocytami (czerwonymi krwinkami) a osoczem. Krwinki wykazują tendencję do migracji promieniowej spowodowanej ich parabolicznym profilem prędkości oraz wysokimi naprężeniami ścinającymi przy ścianach naczyń/kanałów. Zjawisko to jest znane pod nazwą efektu Fåhræusa– Lindqvista [4]. W wyniku działania tych procesów w pobliżu ścian naczyń/kanałów powstaje warstwa bez komórek (tzw. CFL, ang. *cell free layer*) lub o niskiej frakcji objętościowej komórek.

### **D** Metody

Zaproponowano zbudowanie dwóch modeli CFD ANSYS Fluent przepływu wielofazowego krwi, różniących się techniką obliczeń wielofazowych, w zwężającym się hiperbolicznie do szerokości 20 µm mikrokanale [5].

**Euler–Euler (E-E).** Pierwszy z modeli zbudowano w technice wielopłynowej (ang*. multifluid*) Euler–Euler [6], w której obydwie fazy traktuje się jako przenikające się ośrodki ciągłe o zdefiniowanych właściwościach. Dla każdej z faz buduje się oddzielne równania transportu, tworzące układ równań bilansowych masy i momentu. Przenikanie się faz w tym modelu jest zależne od tzw. współczynnika przenikania się faz (ang. *interphase exchange coeffcient*). Ponieważ dla analizowanego przypadku przepływu udział objętościowy czerwonych krwinek wynosił 5%, zastosowano model Wen i Yu [7], który nadaje się do modelowania

rozrzedzonych przepływów o udziale fazy stałej mniejszym niż 20%. W podejściu wielopłynowym Euler–Euler obydwa płyny są traktowane jako newtonowskie. Nienewtonowski charakter mieszaniny wynika z zastosowania modelu Carreau–Yasuda dla lepkości fazy zawierającej czerwone krwinki. Zaimplementowano go w modelu ANSYS Fluent za pomocą funkcji własnej UDF (ang. *user defined function*).

**Euler–Lagrange (E-L).** Drugi model zbudowano w oparciu o technikę hybrydowego modelowania przepływów wielofazowych Euler–Lagrange [8]. W tym podejściu dla fazy ciągłej (osocze) rozwiązuje się równania Naviera–Stokesa, podczas gdy dla fazy rozproszonej (czerwone krwinki) stosuje się śledzenie cząstek z użyciem modelu DPM (ang. *discrete phase model*) [9]. Model ten można stosować do rzadkich przepływów, tj. o udziale objętościowym fazy stałej mniejszym niż 10%. W takich przypadkach zasadne jest pomijanie interakcji cząstek stałych między sobą, co pozwala uniknąć czasochłonnych obliczeń. Zastosowano więc jednokierunkowe sprzężenie, co w ANSYS Fluent sprowadza się do jednokierunkowego przekazywania ciśnienia wywieranego przez fazę ciągłą na cząstki stałe. Kolejnym uproszczeniem modelu DPM jest rezygnacja z obliczeń bilansu momentu dla każdej cząstki, a w zamian równania te są rozwiązywane dla tzw. paczek (ang. *parcels*) cząstek. Każda paczka ma zdefiniowaną masę i rozkład średnic cząstek, z których się składa.

#### **B** Eksperyment

Do walidacji modelu wykorzystano wyniki eksperymentu biologicznego *in vitro* [5], w ramach którego zarejestrowano sekwencję klatek (film), aby zwizualizować mikroskopowo przepływ przez zwężający się mikrokanał mieszaniny zawierającej 5% (objętościowo) czerwonych krwinek. Pojedyncza klatka z mikroskopowo zarejestrowanego filmu została pokazana na rys. 1. Sekwencję kolejnych 10 klatek nagrania przeanalizowano

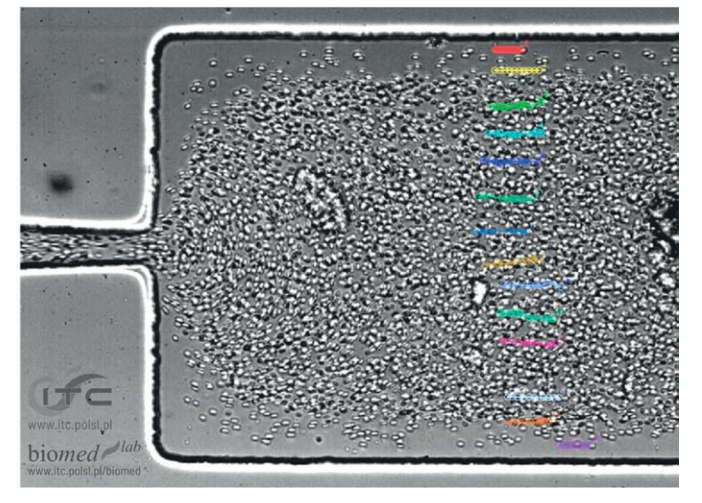

**Rys. 1.** *Geometria analizowanego mikrokanału z widocznymi czerwonymi krwinkami [5]. Kolorami zaznaczono wybrane krwinki z sekwencji 10 kolejnych klatek, poddane śledzeniu w celu wyznaczenia ich prędkości*

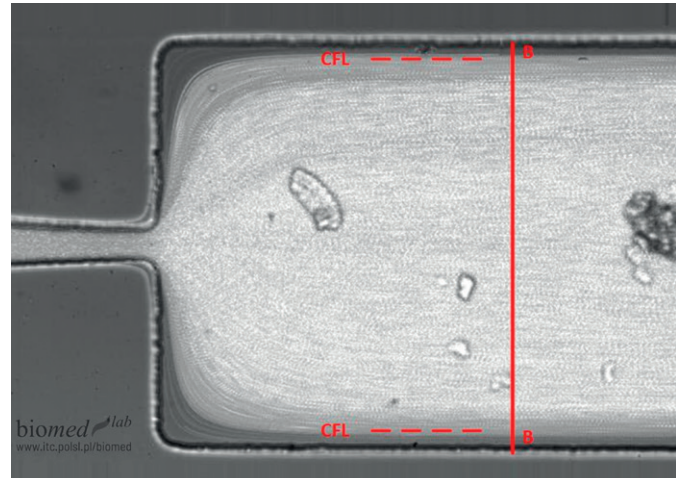

**Rys. 2.** *Zmierzona eksperymentalnie grubość warstwy wolnej od komórek (czerwona linia kreskowa)*

w celu wyznaczenia prędkości wybranych krwinek poprzez śledzenie ich położenia w programie ImageJ (wtyczka MTrackJ) [10]. Grubość warstwy wolnej od komórek (CFL) wyznaczono na podstawie analizy zarejestrowanych obrazów, metodą RBC- -max intensity (Z project). Wyznaczona grubość CFL została przedstawiona linią kreskową na rys. 2. Przekrój *B*-*B* wskazuje miejsce, gdzie dane z eksperymentu (grubość CFL i prędkość krwinek) zostały porównane z wynikami symulacji w celu walidacji modelu.

### **Wyniki symulacji CFD**

Prędkości krwinek (faza stała) w zwężającym się mikrokanale uzyskane w wyniku symulacji CFD przedstawiono na rys. 3 i 4, odpowiednio dla modelu E-E oraz hybrydowego E-L. Na rys. 5 i 6 przedstawiono obliczone udziały objętościowe czerwonych krwinek, odpowiednio dla modelu E-E oraz E-L.

#### **Walidacja modeli**

Na rys. 5 i 6 zaprezentowano jednocześnie, poza obliczonymi w modelowaniu CFD udziałami objętościowymi, porównanie tych wyników z eksperymentem. Pod kolorowe mapy przedstawiające obliczone udziały objętościowe fazy stałej nałożono zdjęcia z eksperymentu (szary podkład) z lokalizacją czerwonych krwinek w mikrokanale (widoczne jako zarysy kształtów krwinek).

Porównanie prędkości krwinek modelowanych CFD w technice E-E oraz E-L z prędkościami zmierzonymi doświadczalnie (por. rys. 1) przedstawiono na rys. 7. Na rys. 8 i 9 pokazano wykresy rozkładu udziałów objętościowych fazy stałej (krwinek) w przekroju *B-B* (por. rys. 2) mikrokanału, odpowiednio dla modelu E-E oraz E-L.

### **Podsumowanie**

Zbudowany model numeryczny [11] przepływu mieszaniny czerwonych krwinek i osocza bardzo dobrze oddaje charakter przepływu zaobserwowany w bliźniaczym eksperymencie *in vitro*.

Dla hybrydowego modelu E-L średni błąd bezwzględny wyznaczonych prędkości krwinek wynosił 0,0004 m/s, podczas gdy maksymalny zanotowany błąd (w rdzeniu przepływu) wynosił 0,0012 m/s. Model E-E bardziej przeszacowuje prędkość w rdzeniu kanału (średni błąd bezwzględny 0,0011 m/s). Największy błąd bezwzględny (0,0062 m/s) wyznaczenia prędkości w modelu E-E zanotowano w rdzeniu przepływu. Dla hybrydowego modelu E-L uzyskano większą zgodność w modelowaniu prędkości przepływu, zwłaszcza w warstwie przy ścianach (o grubości ok. 10 µm).

Uzyskano bardzo dobrą zgodność modelowanej warstwy wolnej od komórek z danymi eksperymentalnymi. Zmierzona grubość warstwy wyniosła 35 µm. Odpowiada ona obszarowi w symulacji o praktycznie zerowym udziale objętościowym fazy stałej. W tym zakresie wyniki modelowania CFD i eksperymentu zostały także porównane wizualnie.

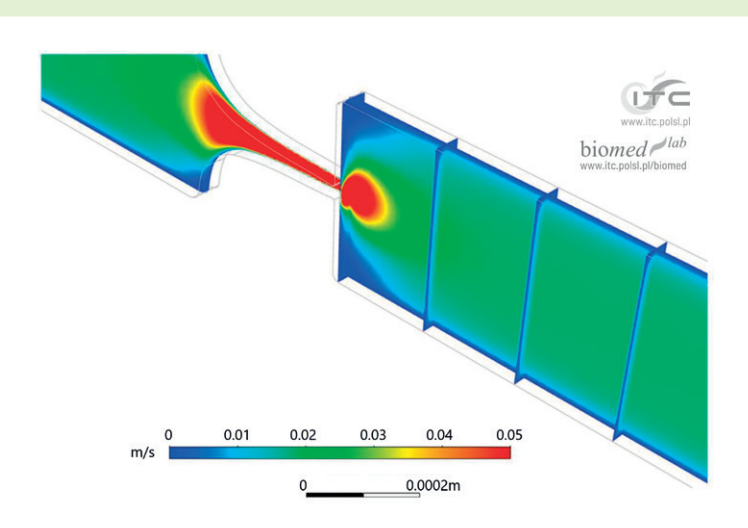

**Rys. 3.** *Prędkość czerwonych krwinek (faza stała) dla modelu E-E (w wybranych przekrojach)*

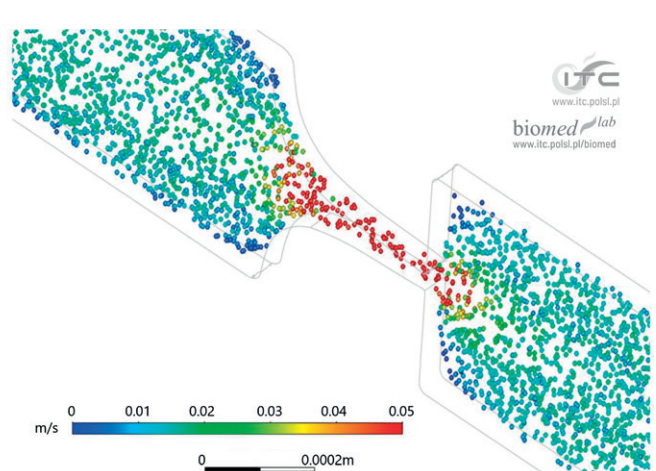

**Rys. 4.** *Prędkość i lokalizacja czerwonych krwinek (faza stała) dla modelu E-L (dla wybranych paczek, mapa kolorów proporcjonalna do prędkości)*

### **MESSENGER**

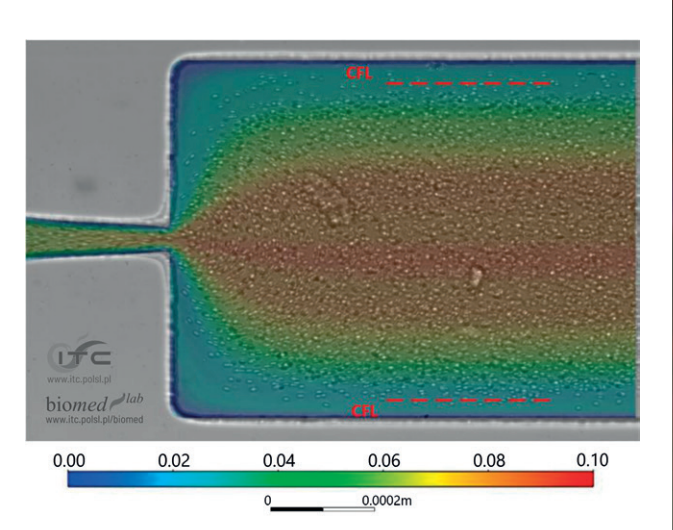

**Rys. 5.** *Obliczone udziały objętościowe fazy stałej (czerwonych krwinek) dla modelu E-E. Kolorową mapę udziałów nałożono na zdjęcia z eksperymentu (szary podkład z widocznymi krwinkami). Czerwona kreskowa linia wskazuje granice warstwy wolnej od komórek, wyznaczonej eksperymentalnie*

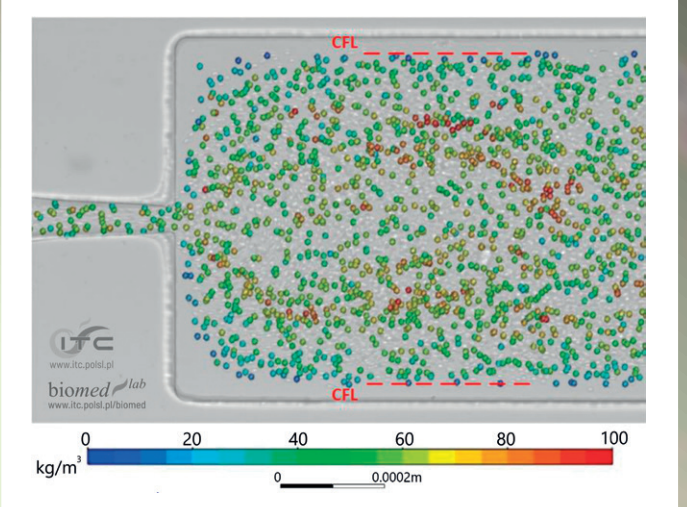

**Rys. 6.** *Obliczone udziały objętościowe fazy stałej (czerwonych krwinek) dla modelu E-L. Kolorową mapę udziałów nałożono na zdjęcia z eksperymentu (szary podkład z widocznymi krwinkami). Czerwona kreskowa linia wskazuje granice warstwy wolnej od komórek, wyznaczonej eksperymentalnie*

### **LITERATURA**

- [1] Zhou J., Kulasinghe A., Bogseth A., O'Byrne K., Punyadeera C., Papautsky I. "Isolation of circulating tumor cells in non- -small-cell-lung-cancer patients using a multi-flow microfluidic channel". *Microsystems Nanoeng.* 5, 1 (Feb. 2019): 1–12.
- [2] Ma Q., Ma H., Xu F., Wang X., Sun W. "Microfluidics in cardiovascular disease research: state of the art and future outlook". *Microsystems Nanoeng.* 71, 7, 1 (Mar. 2021): 1–19.
- [3] Catarino S.O., Rodrigues R.O., Pinho D., Miranda J.M., Minas G., Lima R. "Blood cells separation and sorting techniques of passive microfluidic devices: From fabrication to applications". *Micromachines*. 10, 9 (Sep. 2019): 593.
- [4] Fåhræus R., Lindqvist T. "The viscosity of the blood in narrow capilary tubes". *Am. J. Physiol. Content*. 96, 3 (Mar. 1931): 562–568.
- [5] Rodrigues R.O. *et al.* "In vitro blood flow and cell-free layer in hyperbolic microchannels: Visualizations and measurements". *Biochip J.* 10, 1 (2016): 9–15.
- [6] Huang J., Lyczkowski R.W., Gidaspow D. "Pulsatile flow in a coronary artery using multiphase kinetic theory". *J. Biomech.* 42, 6, (Apr. 2009): 743–754.
- [7] Wen C., Yu Y. "Mechanics of fluidization". *Chem. Eng. Prog. Symp. Ser.* 67 (1966): 100–111.

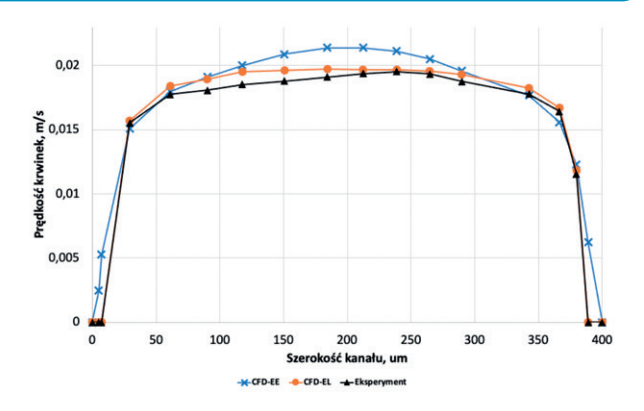

**Rys. 7.** *Porównanie prędkości czerwonych krwinek z modeli E-E oraz E-L z danymi zmierzonymi eksperymentalnie. Prędkości przedstawione na wykresie odpowiadają przekrojowi B-B (por. rys. 2)*

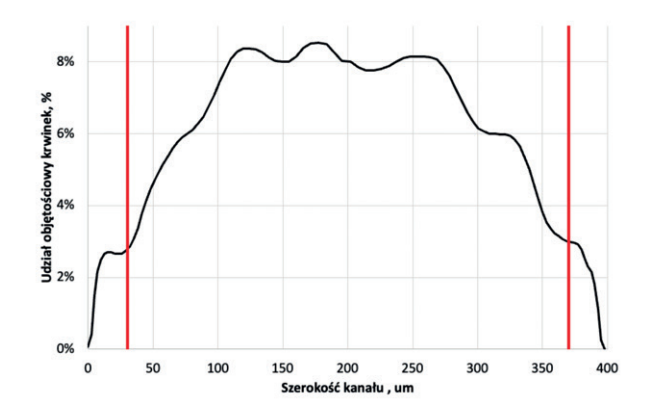

**Rys. 8.** *Obliczony rozkład udziałów objętościowych fazy stałej (czerwonych krwinek) w przekroju B-B dla modelu E-E. Czerwona linia wskazuje granicę warstwy wolnej od komórek, wyznaczonej eksperymentalnie*

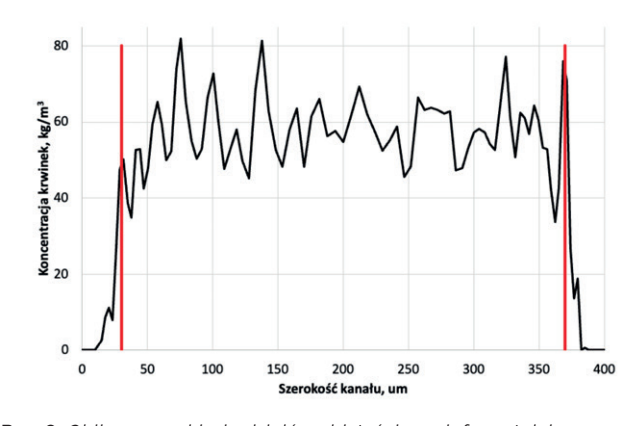

**Rys. 9.** *Obliczony rozkład udziałów objętościowych fazy stałej (czerwonych krwinek) w przekroju B-B dla hybrydowego modelu E-L. Czerwona linia wskazuje granicę warstwy wolnej od komórek, wyznaczonej eksperymentalnie*

- [8] Adamczyk W.P., Klimanek A., Białecki R.A., Wȩcel G., Kozołub P., Czakiert T. "Comparison of the standard Euler-Euler and hybrid Euler-Lagrange approaches for modeling particle transport in a pilot-scale circulating fluidized bed". *Particuology*. 15 (Aug. 2014): 129–137.
- [9] ANSYS®. *ANSYS Academic Research CFD, Release 17.2, Help System, ANSYS Fluent Theory Guide,* ANSYS, Inc.
- [10] Rasband W.S. "ImageJ, U. S. National Institutes of Health, Bethesda, Maryland, US" [online], https://imagej.nih.gov/ij [dostęp: 20 kwietnia 2022].
- [11]Gracka M., Lima R., Miranda J., Student S., Melka B., Ostrowski Z. "Red blood cells tracking and cell-free layer formation in a microchannel with hyperbolic contraction: a CFD model validation". *Comput. Methods Programs Biomed*. (2022), doi: 10.1016/j.cmpb.2022.107117.

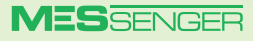

### <span id="page-23-0"></span>Optymalizacja radiatora za pomocą narzędzi ANSYS: Icepak EDT oraz Optislang

**Robert Malczyk •** Rockwell Automation Sp. z o.o. **•** rmalczy@ra.rockwell.com

**Optymalizacja systemu chłodzenia w układach elektronicznych ma kluczowe znaczenie dla jego efektywności. W ostatnim czasie w literaturze można spotkać opisy różnych metod optymalizacji radiatora, aby jak najbardziej efektywnie wykorzystać przepływ powietrza zapewniony przez wentylator. Z jednej strony trzeba zapewnić dużą powierzchnię wymiany cieplnej, a z drugiej – opór powinien być na tyle niski, aby punkt pracy wentylatora był optymalny. Z tego względu opracowano koncepcję podziału radiatora na segmenty i te segmenty osobno poddaje się optymalizacji [1].**

Tam gdzie układ najbardziej się nagrzewa, zapewnia się lepszy przepływ powietrza, natomiast w miejscach bardziej oddalonych zwiększa się powierzchnię wymiany cieplnej. Proces ten, gdyby był wykonywany ręcznie, zająłby dużo czasu i byłby bardzo kłopotliwy. Narzędziem, które wspiera proces optymalizacji systemu chłodzenia w układach elektronicznych, jest pakiet ANSYS: Icepak EDT w połączeniu z Optislang.

Icepak EDT pozwala użytkownikowi przeanalizować układ pod kątem temperatury na poszczególnych komponentach, znając ich straty mocy. ANSYS Optislang natomiast to zaawansowane narzędzie do rozwiązywania problemów w zakresie metod optymalizacji. Na uwagę zasługuje fakt, że oba narzędzia

### **Wzór**

$$
W(n) = \frac{4 \cdot M \cdot W_0}{N^2} (n \cdot D_x(n))^2 - \frac{4 \cdot M \cdot W_0}{N} (n \cdot D_x(n)) + W_0
$$
  
Gdzie:

– współczynnik zmiany szerokości żeber

 $W_0$  – szerokość pierwszego żebra radiatora [w mm]  $N$  – liczba żeber

 $W(n)$  – n-te szerokości żeber

– długość radiatora w osi *x*

 $D_x(n) = \frac{L}{N} * n$  – pozycja n-tego żebra w osi *x* 

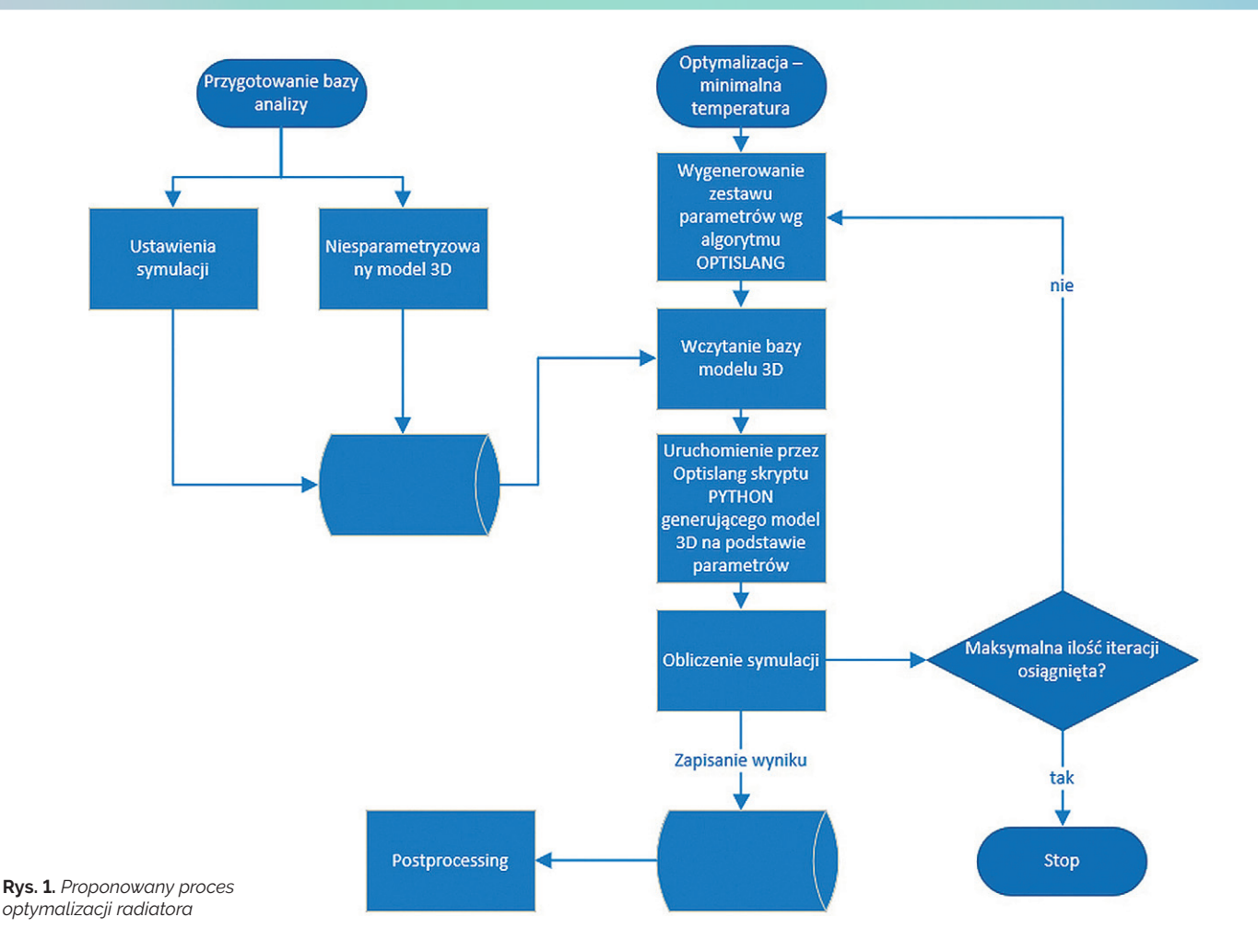

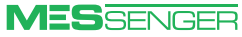

są ze sobą kompatybilne i ich współpraca nie wymaga pisania dodatkowych interfejsów.

Na rys. 1 pokazano proces, który można wykorzystać do optymalnego doboru parametrów projektowych. W tym opracowaniu zrezygnowano z podziału radiatora na segmenty, natomiast sparametryzowano kolejno liczbę żeber i szerokość pierwszego żebra, natomiast rozkład szerokości żeber opisano wielomianem drugiego stopnia (patrz: wzór). Kolorem czerwonym we wzorze oznaczono parametry wejściowe modelu, które są zmieniane przez algorytm optymalizacyjny Optislang.

Jako że żebra powinny być rozmieszczone równomiernie, tj. na całej powierzchni radiatora, a liczba i szerokość żeber w analizowanym przykładzie były zmienne, odległość między żebrami nie mogła być parametrem optymalizowanym wprost. Odległość ta musiała być wyznaczana dla każdego przypadku z osobna.

Na rys. 2 przedstawiono przykłady zamodelowanych radiatorów dla dwóch zestawów parametrów. Samo modelowanie radiatora jest oparte na skrypcie napisanym w języku skryptowym Python, który jest wspierany przez Icepak EDT oraz wywoływany przy każdej iteracji w Optislang. Jako funkcję celu minimalizowano temperaturę chipu o stałych stratach mocy przy stałym przepływie powietrza przez komorę, w której znajduje się radiator. Mając obliczony zestaw wyników za pomocą narzędzia Optislang, można również za jego pomocą dokonać statystycznej analizy wyników, takich jak: korelacja odpowiedzi dla różnych parametrów wejściowych i krzywe odpowiedzi.

Na rys. 3 przedstawiono liniową korelację parametrów, z której można odczytać, że w tym przypadku parametr opisujący początkową grubość żebra miał mały wpływ na temperaturę układu. Z tego względu na rys. 4 – na którym przedstawiono krzywą odpowiedzi dla tak przygotowanej analizy – pominięto ten parametr.

Przedstawiony w artykule proces modelowania oraz optymalizacji parametrów radiatora z powodzeniem można wykorzystać do znalezienia optymalnych parametrów projektu, którego celem jest osiągnięcie najbardziej efektywnego systemu chłodzenia komponentów elektronicznych. W opisanym przykładzie przedstawiono sposób, by tylko na podstawie symulacji, bez konieczności testowania wielu prototypów w laboratorium, inżynierowie mogli wybrać najlepszy zestaw parametrów opisujących dany projekt. Ponieważ całość jest w pełni zautomatyzowana, proces raz zamodelowany nie wymaga większej ingerencji od użytkownika i z powodzeniem może być wykorzystany przez inżynierów w organizacji. ■

### **LITERATURA**

[1] T. Wu, Z. Wang, B. Ozpineci, M. Chinthavali, S. Campbell. "Automated Heatsink Optimization for Air-Cooled Power Semiconductor Modules". *IEEE Transactions on Power Electronics*. 34, 6 (June 2019): 5027–5031,

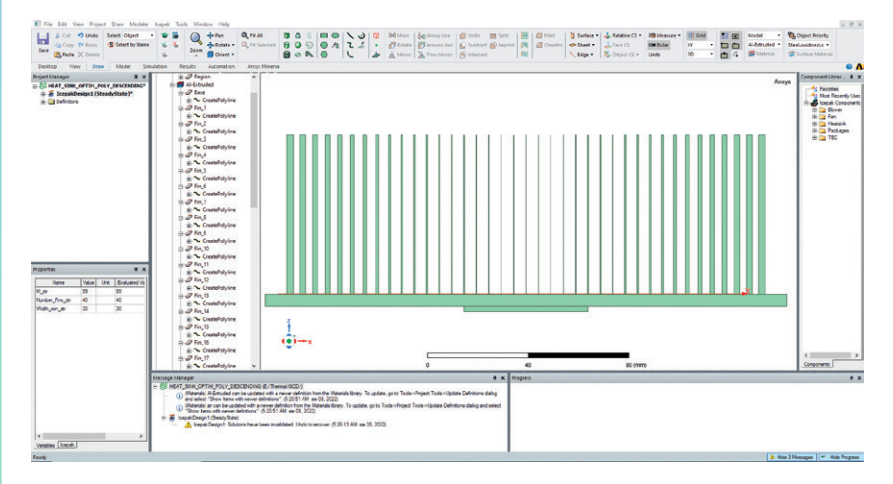

**Rys. 2***a*. *Wygenerowany radiator dla parametrów:*  $M = 99\%$ ,  $W_0 = 30$  mm,  $N = 40$ 

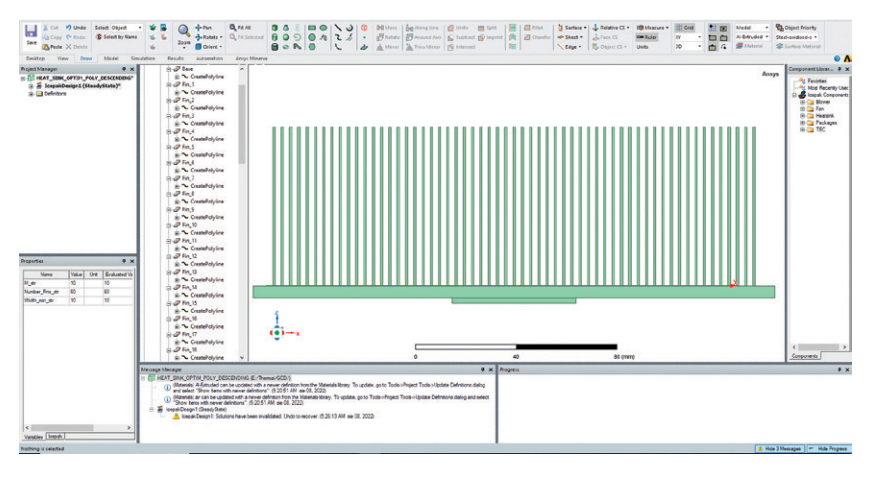

**Rys. 2***b***.** *Wygenerowany radiator dla parametrów: M = 10%, W<sub>o</sub> = 10 mm, N = 60* 

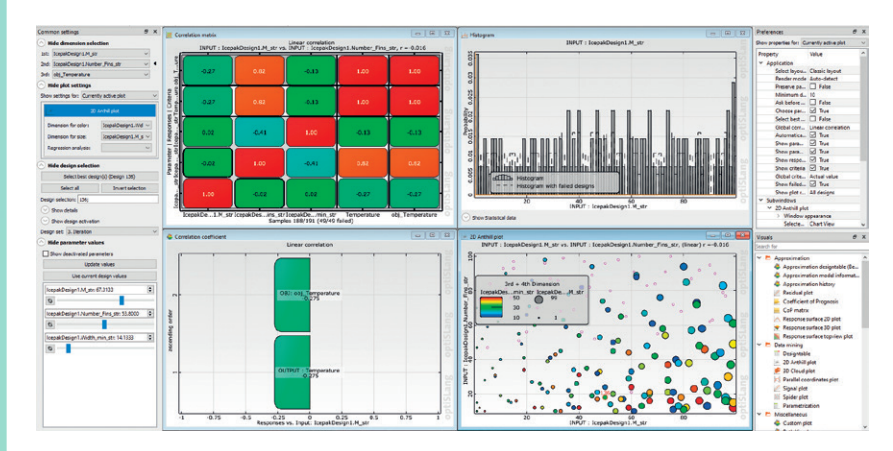

**Rys. 3.** *Widok statystyki wyników wygenerowany w programie Optislang*

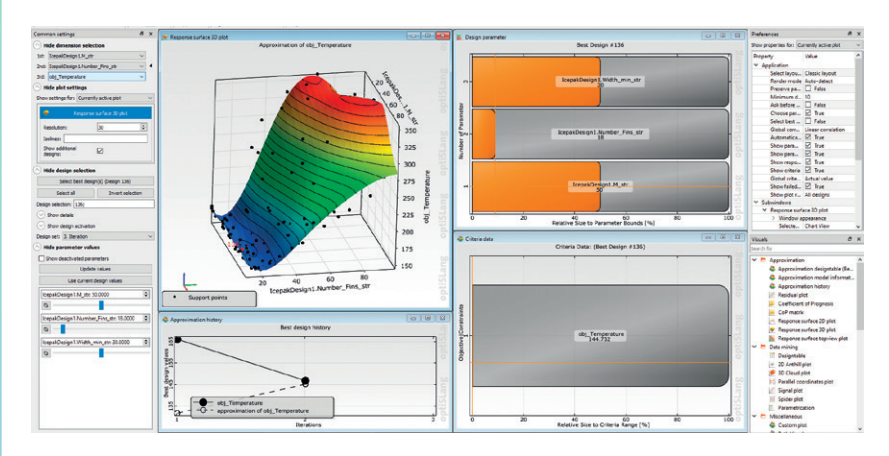

doi: 10.1109/TPEL.2018.2881454. **Rys. 4.** *Krzywa odpowiedzi wyników wygenerowana w programie Optislang*

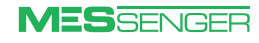

### <span id="page-25-0"></span>Polowo-obwodowe modelowanie silnika synchronicznego wzbudzanego magnesami trwałymi do napędu elektrycznego samochodu wyścigowego

**Piotr Gozdowiak •** Kisielewski Sp. z o.o. **•** office@kisielewski.pl

**Z użyciem programów ANSYS Motor-CAD oraz ANSYS Electronics z pakietu Electromagnetics Bundle zaprojektowano silnik synchroniczny wzbudzany magnesami trwałymi do napędu elektrycznego samochodu wyścigowego. Celem obliczeń było opracowanie silnika zapewniającego odpowiednio wysokie właściwości jezdne bolidowi wyścigowemu. Powinien on przyspieszać w możliwie krótkim czasie – maksymalnie w 3 s osiągać prędkość 100 km/h. Takie wyniki uzyskano dzięki wysokiemu momentowi na wale w szerokim zakresie prędkości obrotowej.**

Na rys. 1 pokazano przekrój modelu polowego wraz z rozkładem żłobków stojana oraz rozmieszczeniem promieniowym magnesów neodymowych wewnątrz

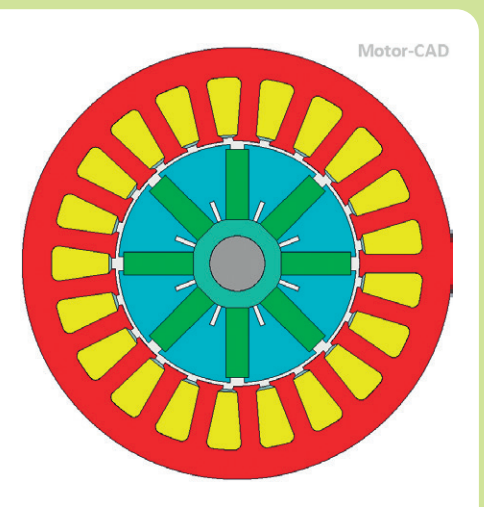

**Rys. 1.** *Dwuwymiarowy model polowego silnika synchronicznego wzbudzanego magnesami trwałymi*

**Tabela 1.** *Dane znamionowe silnika synchronicznego wzbudzanego magnesami trwałymi*

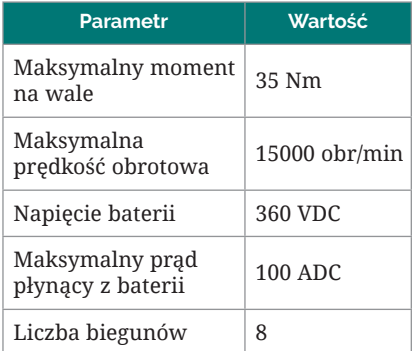

wirnika. Dane znamionowe silnika zestawiono w tabeli 1

Po iteracjach obliczeniowych znaleziono optymalną geometrię silnika, zapewniającą samochodowi bardzo dobre właściwości jezdne, zwłaszcza przyspieszenie. Niemal w całym zakresie prędkości obrotowej dostępny jest maksymalny moment na wale silnika. Charakterystykę momentu w funkcji prędkości obrotowej pokazano na rys. 2.

Program ANSYS Motor-CAD umożliwił przeprowadzenie optymalizacji geometrii silnika pod kątem uzyskania takich właściwości, jak:

- $\bullet$  wysoki moment elektromagnetyczny w szerokim zakresie prędkości obrotowej,
- <sup>O</sup> ograniczenie materiału stanowiącego część czynną silnika,
- uzyskanie małych wahań momentu elektromagnetycznego dzięki ograniczeniu momentu zaczepowego,

uzyskanie przebiegu napięcia wyindukowanego na zaciskach stojana o małych wartościach wyższych harmonicznych podczas pracy generatorowej przy otwartych zaciskach twornika.

Na pierwszym etapie obliczeń oprócz wysokiego momentu elektromagnetycznego starano się uzyskać przebieg siły elektromotorycznej możliwe zbliżony do przebiegu sinusoidalnego podczas pracy prądnicowej przy otwartych zaciskach twornika. Taki zabieg ogranicza wystąpienie wyższych harmonicznych w indukcji w szczelinie, a tym samym redukuje wartość prądów wirowych indukowanych wewnątrz magnesów trwałych w wirniku. Rozkład pola magnetycznego i nasyceń rdzeni wewnątrz silnika pokazano na rys. 3. Pomimo niesymetrii stojana i wirnika wyniki były zadowalające. Przebieg siły elektromotorycznej (SEM) pokazano na rys. 4.

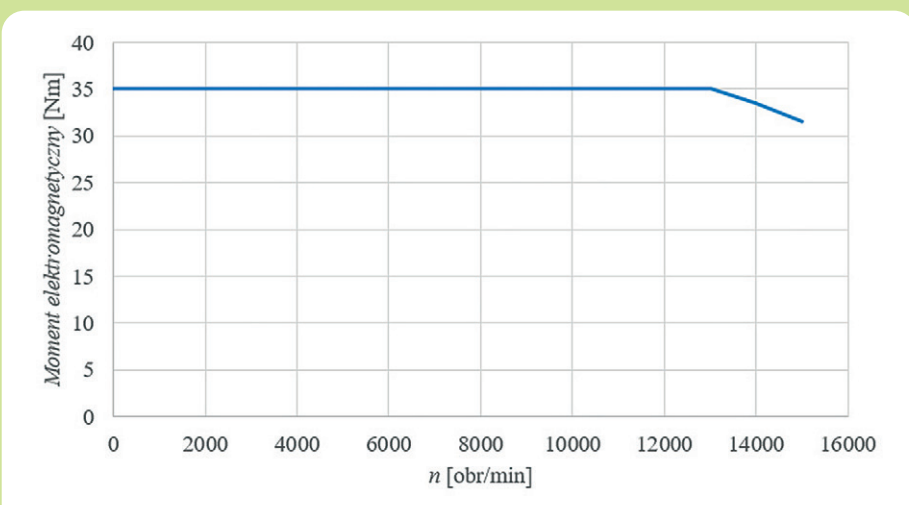

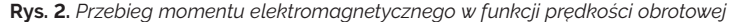

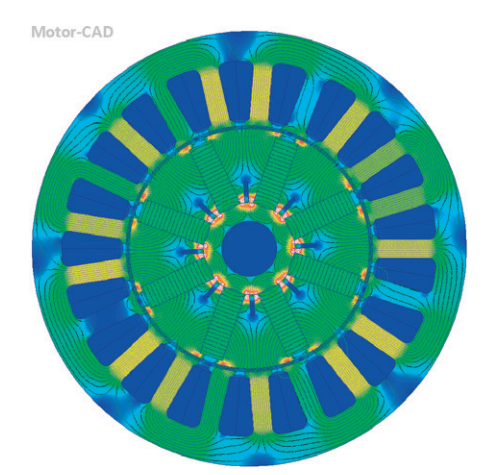

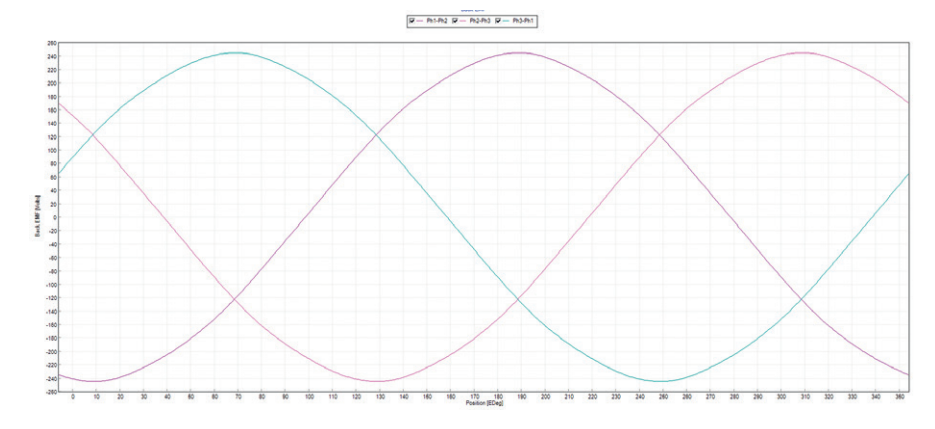

**Rys. 3.** *Linie pola magnetycznego wraz z widokiem nasyceń rdzeni magnetycznych silnika podczas pracy prądnicowej przy otwartych zaciskach twornika*

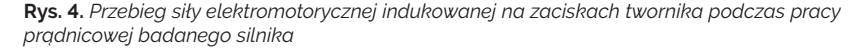

Miarodajnym wynikiem jest współczynnik zawartości wyższych harmonicznych (THD – *total harmonic distortion*) w przebiegu siły elektromotorycznej. Rozkład SEM na wyższe harmoniczne przedstawiono na rys. 5. Z rozkładu Fouriera widać, że wartości napięć dla wyższych harmonicznych są małe i nie przekraczają 28 V. Wartość harmonicznej podstawowej to 339 V. Wartość THD wynosi 0,89%.

Moment elektromagnetyczny o małych tętnieniach zapewnia dobre właściwości eksploatacyjne silnika elektrycznego w napędzie samochodów elektrycznych. Źródłem tętnień jest pojawiający się moment zaczepowy, który powstaje w wyniku zmian przewodności magnetycznej na drodze strumienia magnetycznego wytworzonego przez magnesy trwałe wewnątrz wirnika. Przebieg momentu zaczepowego w funkcji kąta położenia wirnika przedstawiono na rys. 6. Maksymalna wartość momentu zaczepowego wynosi 0,18 Nm. Stanowi to ok. 0,51% momentu maksymalnego – co należy uznać za bardzo dobry wynik.

Eliminacja momentu zaczepowego do tak małej wartości znacząco ograniczyła tętnienia momentu elektromagnetycznego, którego przebieg pokazano na rys. 7.

ANSYS Motor-CAD oraz ANSYS Electronics są narzędziami wspierającymi inżynierów w procesie projektowania silników elektrycznych do napędu samochodów o złożonej charakterystyce obciążenia. Zabieg optymalizacji geometrii silnika umożliwił zmniejszenie tętnień momentu oraz ograniczył dodatkowe straty pochodzące z indukowania się prądów wirowych w magnesach trwałych. Redukcja tych prądów pozwala na zwiększenie żywotności jednostki napędowej dzięki zmniejszeniu temperatury w wirniku oraz oddala od ryzyka odmagnesowania magnesów trwałych na sku-

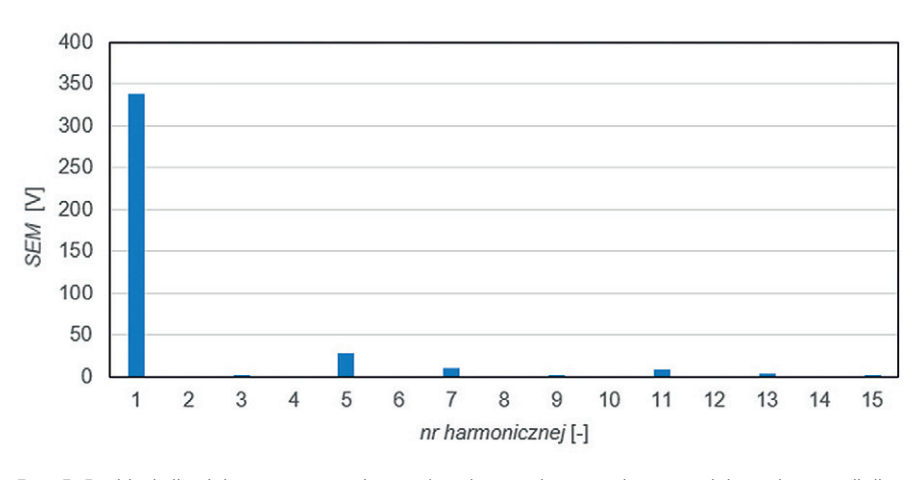

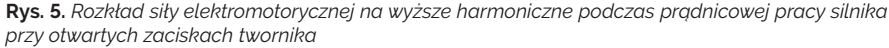

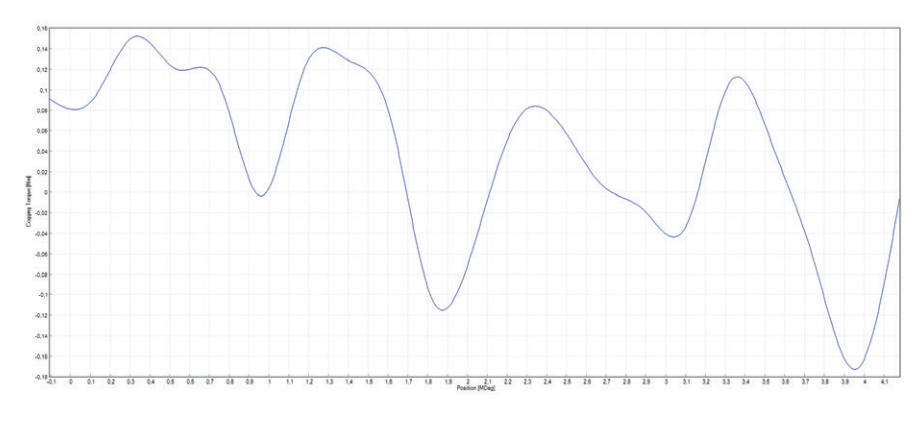

**Rys. 6.** *Przebieg momentu zaczepowego w funkcji kąta obrotu wirnika*

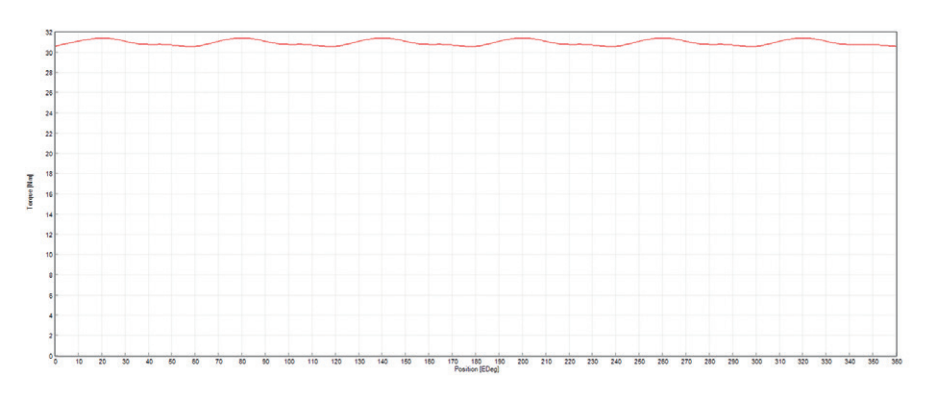

tek nagłego wzrostu temperatury. ■ **Rys. 7.** *Przebieg momentu elektromagnetycznego w funkcji kąta obrotu wirnika*

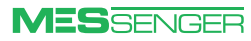

<span id="page-27-0"></span>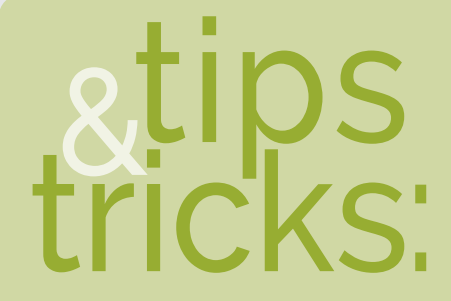

**Łukasz Marzec •** MESco Sp. z o.o. lmarzec@mesco.com.pl

Przy tworzeniu siatki numerycznej zazwyczaj wiadomo, jakimi parametrami jakościowymi się ona cechuje oraz w których miejscach jakość jest najgorsza, ale przy symulacjach z dynamicznymi siatkami sprawa nie jest już taka prosta. Podczas symulacji z wykorzystaniem layeringu, smoothingu oraz remeshingu zdarza się tak duża degradacja jakości siatki, że prowadzi ona do przerwania obliczeń. Aby poprawić

### Cell Register a sprawa siatki

**Opcja Cell Register używana jest najczęściej przed kliknięciem Patch podczas inicjalizacji w ANSYS Fluent i kojarzy się z wyznaczaniem obszarów geometrycznych siatki przed przypisaniem im wartości zmiennych. W symulacjach z wykorzystaniem VOF-a można wstępnie przypisać objętość cieczy w domenie płynu lub obszary o zadanej wartości ciśnienia, temperatury itd. Innym przydatnym zastosowaniem opcji Cell Register jest zaznaczanie komórek na podstawie ich parametrów jakościowych.**

pierwotną siatkę, warto zlokalizować komórki o zbyt niskiej jakości i zdecydować, gdzie wprowadzić zmiany. I tu z pomocą przychodzi funkcja Cell Register!

Tworząc nowe Cell Register, można wybrać opcję Field Variable, która pozwoli na oznaczenie komórek w wybranych zakresach zmiennych. Po wybraniu z listy Type opcji Cells Less Than można zaznaczyć komórki w zakresie mniejszym niż wybrana wartość.

W kolejnym kroku należy z listy Field Value wybrać grupę Mesh, a następnie Ortogonal Quality. Pozwoli to na wyświetlenie komórek, które charakteryzują się wartością jakości ortogonalnej poniżej akceptowalnego poziomu. Aby szybciej odnaleźć oznaczone komórki w perspektywie całości domeny płynu, warto wyświetlić kontury całej geometrii za pomocą funkcji Draw Mesh, znajdującej się w zakładce Display Options. ■

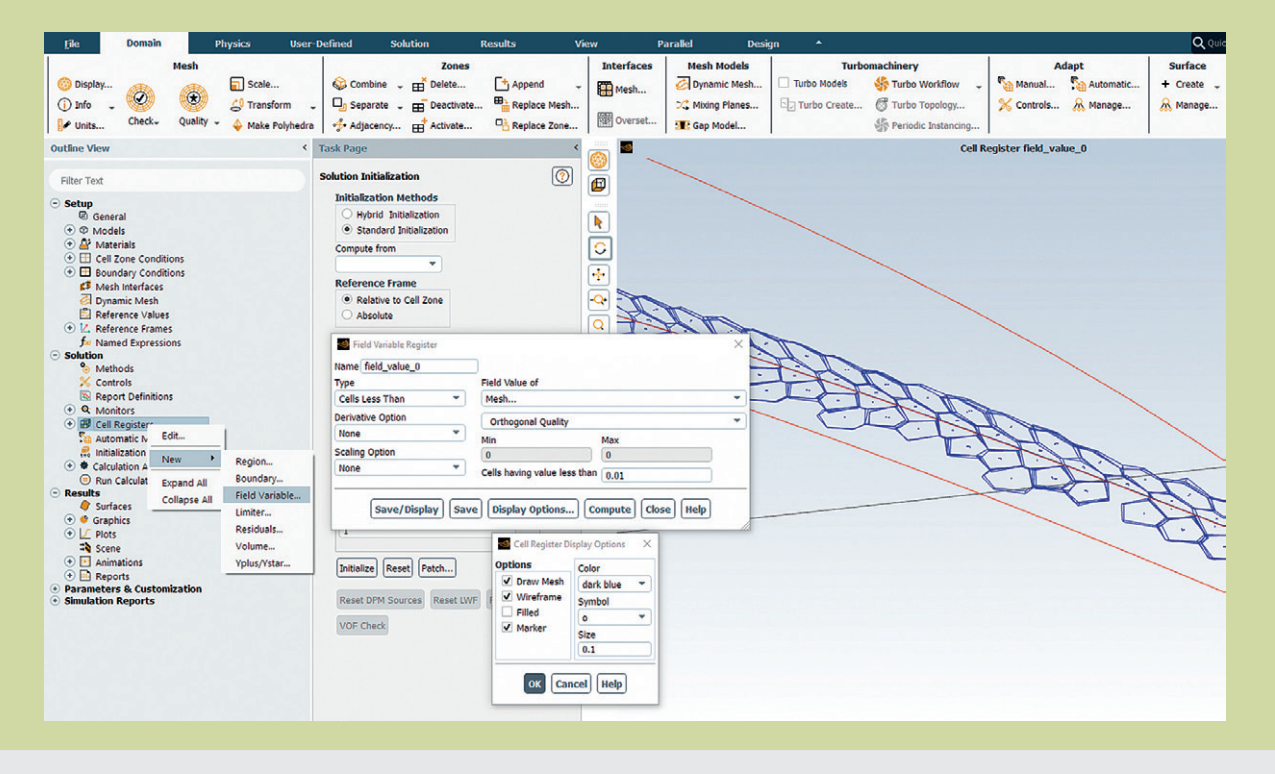

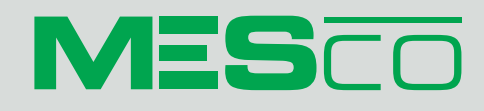

**Wydawca:** MESco Sp. z o.o. al. Legionów 4, 41-902 Bytom tel. +48 (32) 661 94 36 oddział Warszawa: tel. +48 530 785 464 oddział Szczecin: tel. +48 605 390 228 info@mesco.com.pl, www.mesco.com.pl

Redakcja i korekta: Anna Wojewódzka, Małgorzata Pilewicz Projekt graficzny i skład: Marzena Rosochacz

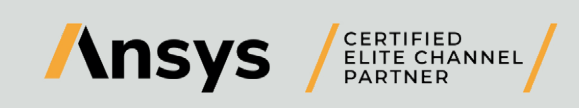

MESco jako Elite Channel Partner firmy ANSYS w Polsce prowadzi sprzedaż, szkolenia i wsparcie techniczne oprogramowania ANSYS, a także wykonuje analizy numeryczne na zlecenie.

MESco jako Partner HP w Polsce oferuje wsparcie IT i dostarcza prekonfigurowane stanowiska pracy, oparte na rozwiązaniach sprzętowych HP – od mobilnych stacji roboczych po serwery obliczeniowe.